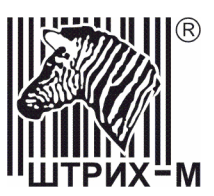

# *Контрольно-кассовая машина «ШТРИХ-ФР-К» Версия 01*

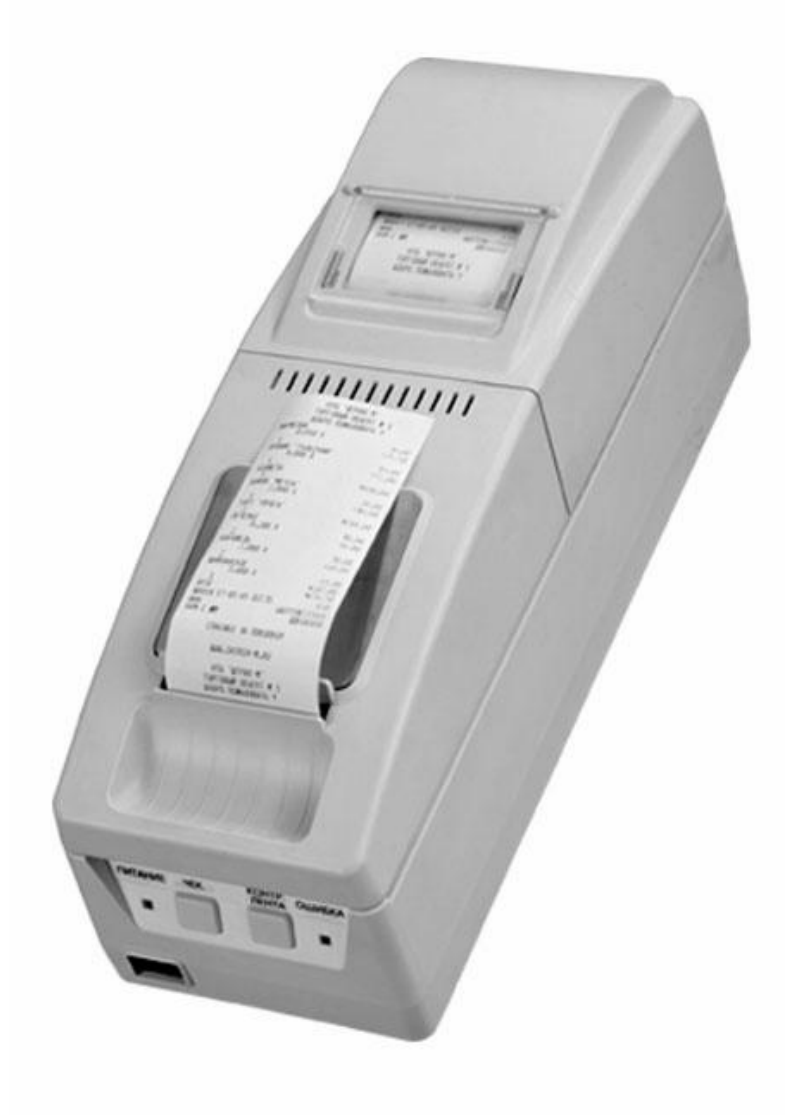

# **Инструкция** по эксплуатации

### ПРАВО ТИРАЖИРОВАНИЯ ПРОГРАММНЫХ СРЕДСТВ И ДОКУМЕНТАЦИИ ПРИНАДЛЕЖИТ НТЦ «ШТРИХ-М»

Версия документации: 1.0 Номер сборки: 181 Дата сборки: 07.06.2007

# Содержание

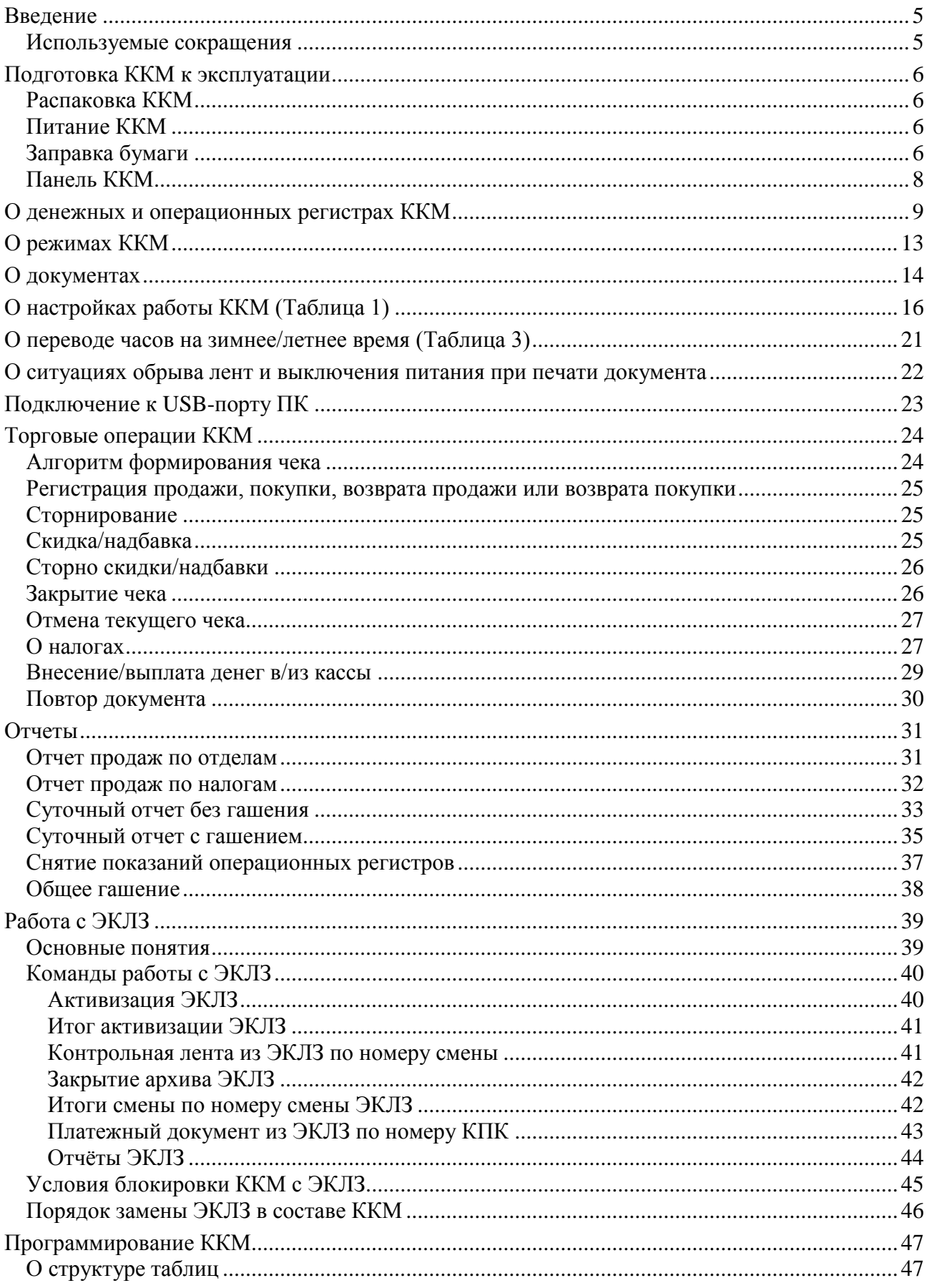

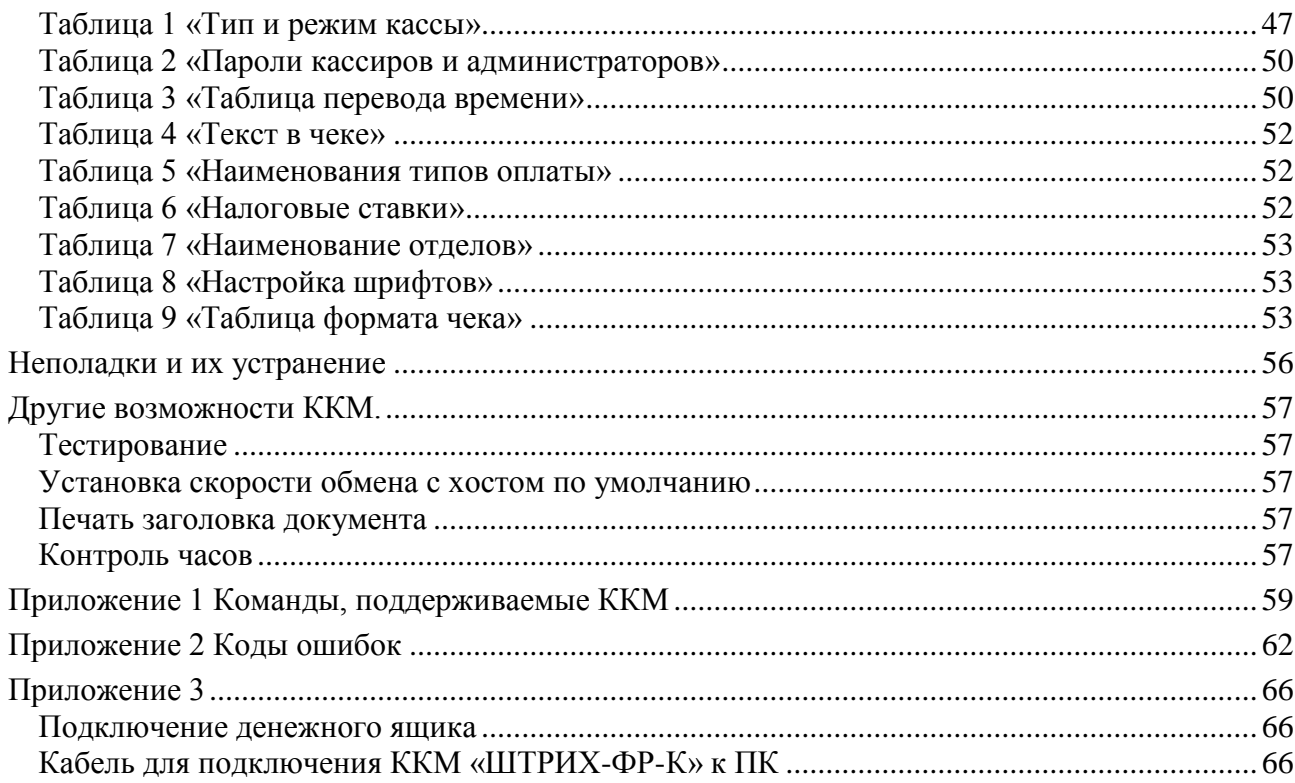

<u> 1980 - Johann Barbara, martxa amerikan per</u>

# <span id="page-4-0"></span>**ВВЕДЕНИЕ**

Инструкция по эксплуатации предназначена для ознакомления с функциональными возможностями ККМ «**ШТРИХ-ФР-К**» версии 01.

ККМ «**ШТРИХ-ФР-К**» внесена в реестр контрольно-кассовых машин, используемых на территории Российской Федерации как фискальный регистратор, и ее применение разрешено в соответствии с п.п. 1.4, 2.4, 3.4 и 4.4 Классификатора контрольно-кассовых машин – для торговли, сферы услуг, сферы обеспечения нефтепродуктами и газовым топливом и в отелях и ресторанах.

Вся работа с ККМ ведется при помощи команд, подаваемых хостом ККМ по последовательному каналу. Обычно, в роли хоста выступает персональный компьютер или POS-терминал. ККМ выступает в роли пассивной стороны, ожидающей команду и посылающей ответ на нее, а хост – активной стороны, посылающей команду и принимающей ответ на нее.

Нормальный цикл диалога «**Хост – ККМ**»:

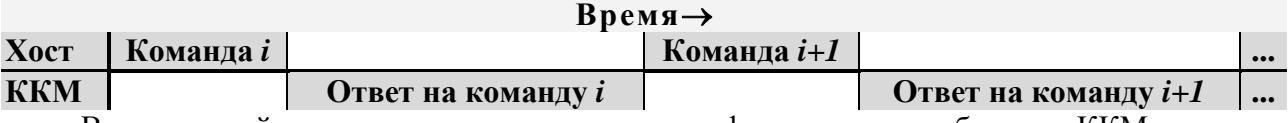

В настоящей инструкции представлена информация о работе с ККМ, правила выполнения операций, примеры их использования, а также образцы печатаемых документов.

Очевидно, что все фразы типа «просмотреть данные» означают «послать запрос с хоста и получить данные от ККМ», а «изменять данные» – «послать команду записи данных и новые записываемые данные от хоста в ККМ».

**Внимание:** *Данная инструкция не заменяет документации «Протокол ФР», а дополняет ее, раскрывая назначение команд, описанных в протоколе.*

**Примечание 1:** *На ККМ положение десятичной точки в денежных суммах не меняется: дробная часть содержит два разряда. В качестве разделителя выступает символ точки.*

**Примечание 2:** *Понятие «Отдел» в данном документе равносильно понятию «Секция».*

**Примечание 3:** *Понятие «Контрольная лента» и «Операционный журнал» обозначают вторую, не чековую ленту ККМ. Однако термин «Контрольная лента» применяется к ККМ без ЭКЛЗ, а термин «Операционных журнал» применяется к ККМ, на которых ЭКЛЗ установлена. Поэтому эпизодическое употребление термина «Контрольная лента» в данной инструкции обусловлено тем, что и протокол, и драйвер ФР обслуживают также ККМ без ЭКЛЗ.*

### <span id="page-4-1"></span>**Используемые сокращения**

ККМ Контрольно-кассовая машина ФР Фискальный регистратор КЛ Контрольная лента ФП Фискальная память ОТК Отдел технического контроля POS Point of sale (рабочее место кассира) ПК Персональный компьютер ОЗУ Оперативное запоминающее устройство ЭКЛЗ Электронная контрольная лента защищённая ДЯ Денежный ящик

# <span id="page-5-0"></span>**ПОДГОТОВКА ККМ К ЭКСПЛУАТАЦИИ**

При получении ККМ необходимо проверять целостность упаковки.

## <span id="page-5-1"></span>**Распаковка ККМ**

Если ККМ вносится с холода в теплое помещение, то необходимо дать ей прогреться при комнатной температуре, не распаковывая, в течение не менее 3 часов.

При распаковке ККМ необходимо проверять наличие комплекта поставки, убедиться в отсутствии внешних дефектов, которые могли возникнуть в процессе транспортировки, сохранность пломб ОТК. Описание комплекта поставки можно найти в формуляре, поставляемым с ККМ.

## <span id="page-5-2"></span>**Питание ККМ**

Питание ККМ – от промышленной сети переменного тока (184..242 В) через сетевой адаптер, входящий в комплект поставки.

## <span id="page-5-3"></span>**Заправка бумаги**

I. Откройте крышку принтера чеков (как показано на рисунке):

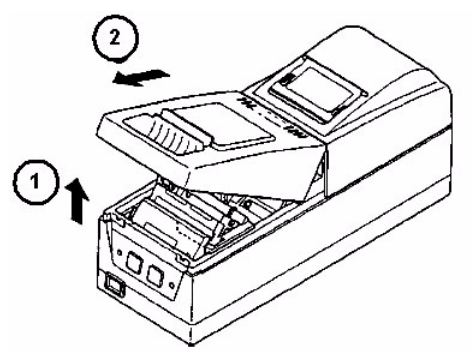

II. Откройте крышку принтера операционного журнала (как показано на рисунке):

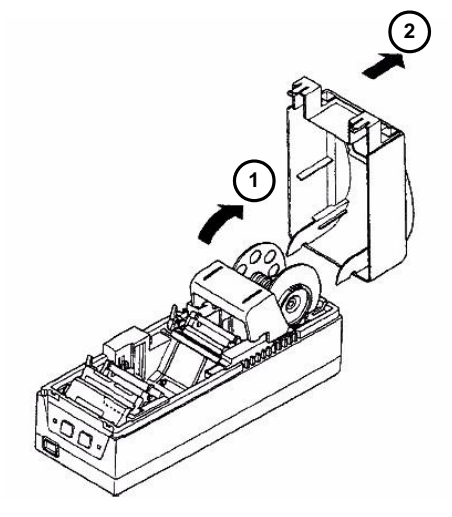

III.Вставьте бумагу в принтер чеков:

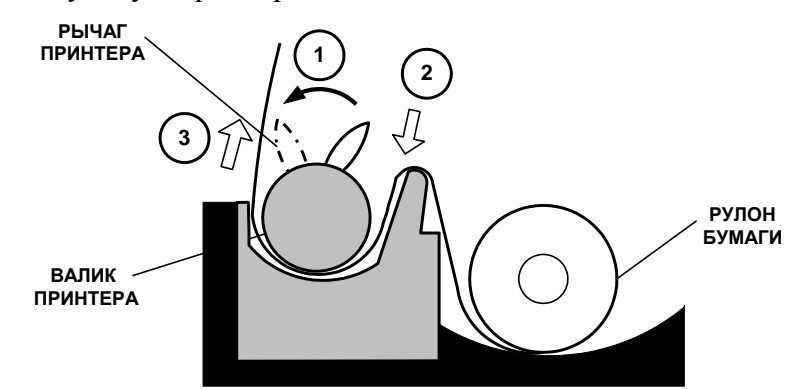

- 1. Поверните рычаг на принтере как показано на рисунке.
- 2. Вставьте конец бумаги в щель принтера.
- 3. Продвиньте бумагу так, чтобы конец бумаги вылез из принтера.
- 4. Верните рычаг на принтере в исходное положение.

IV.Вставьте бумагу в принтер операционного журнала:

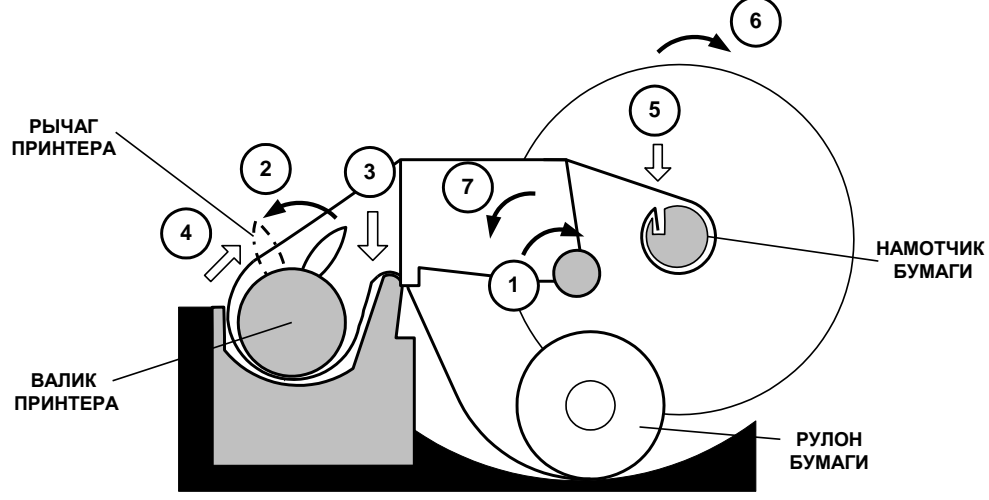

- 1. Поверните подставку для операционного журнала как показано на рисунке.
- 2. Поверните рычаг на принтере как показано на рисунке.
- 3. Вставьте конец бумаги в щель принтера.
- 4. Продвиньте бумагу так, чтобы конец бумаги вылез из принтера. Верните рычаг на принтере в исходное положение.
- 5. Вставьте конец бумаги в паз на намотчике (более подробно объяснено далее, в пункте V).
- 6. Проверните намотчик операционного журнала 2-3 раза.
- 7. Верните подставку для операционного журнала в исходное положение.

V. Вставьте бумагу в намотчик операционного журнала (следуйте последовательности действий, приведенной на рисунке):

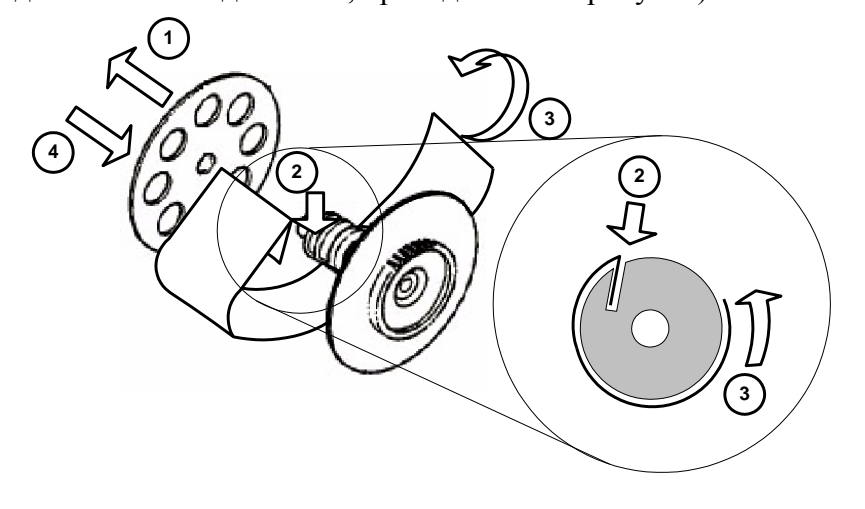

- 1. Снимите ограничитель намотчика операционного журнала.
- 2. Согните край бумаги и вставьте его в разрез на намотчике.
- 3. Обмотайте 2-3 раза бумажной лентой намотчик.
- 4. Вставьте ограничитель намотчика операционного журнала.
- VI.Установите обратно крышку принтера операционного журнала (в обратном порядке).

VII.Установите обратно крышку принтера чеков (в обратном порядке).

## <span id="page-7-0"></span>**Панель ККМ**

Передняя панель ККМ «**ШТРИХ-ФР-К**» представляет собой:

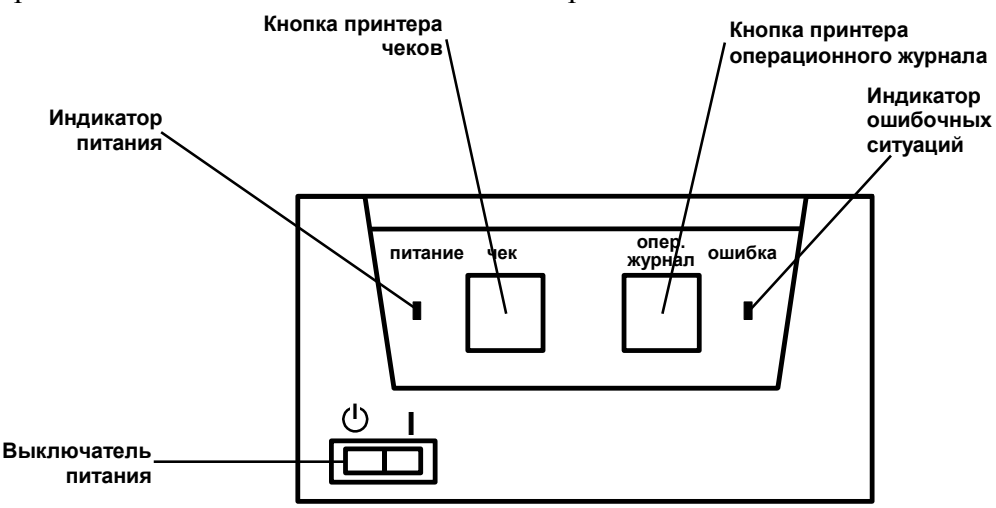

**Выключатель питания** служит для включения/выключения питания ККМ.

**Индикатор питания** служит для индикации наличия питания: при включении ККМ загорается зеленым цветом (идёт внутренний тест ККМ), затем мигает примерно 2 сек (в этот момент можно запустить технологический прогон нажатием любой кнопки) и опять загорается ровным светом – ККМ в рабочем режиме.

**Индикатор ошибочных ситуаций** служит для:

- индикации наличия бумаги: при отсутствии бумаги загорается красным цветом и ККМ подаѐт звуковой сигнал;
- индикации аварии аппаратной части ККМ: после включения питания мигает двойными вспышками через паузу (звуковых сигналов нет, связи по интерфейсу с ККМ нет).
- индикации нарушения целостности данных в ОЗУ или ФП: мигает после включения питания ККМ и звукового сигнала (на все запросы по интерфейсу передаѐтся соответствующий код ошибки).

При однократном нажатии **кнопки принтера чеков** или **кнопки принтера операционного журнала** чековая лента или операционный журнал, соответственно, продвигается на 1 строку. Если же **кнопку принтера чеков** или **кнопку принтера операционного журнала** удерживать в нажатом состоянии, то чековая лента или операционный журнал, соответственно, будет продвигаться до тех пор, пока кнопка не будет отжата.

# <span id="page-8-0"></span>**О ДЕНЕЖНЫХ И ОПЕРАЦИОННЫХ РЕГИСТРАХ ККМ**

**Денежные регистры** – регистры в энергонезависимой памяти ККМ. Содержимое их можно запросить командой протокола, в которой указывается номер регистра. Состав денежных регистров:

Накопления в отделы по 4 типам торговых операций (продажа, покупка, возврат продажи, возврат покупки) в чеке:

 $0...3 - 1;$ 

 $4...7-2;$ 

 $8...11 - 3$ ;

 $12...15 - 4;$ 

 $16...19-5$ ;

 $20...23 - 6$ ;

- $24...27 7;$
- $28...31 8$ ;
- $32...35 9$ ;
- $36...39 10;$
- $40...43 11$ ;
- $44...47 12$ ;
- $48...51 13$ :
- $52...55 14;$
- $56...59 15$ ;
- $60...63 16.$

64…67 – скидки по 4 типам торговых операций (продажа, покупка, возврат продажи, возврат покупки) в чеке;

68…71 – надбавки по 4 типам торговых операций (продажа, покупка, возврат продажи, возврат покупки) в чеке;

Накопления по видам оплаты по 4 типам торговых операций (продажа, покупка, возврат продажи, возврат покупки) в чеке:

72…75 – наличными;

76…79 – видом оплаты 2;

80…83 – видом оплаты 3;

84…87 – видом оплаты 4;

Обороты по налогам по 4 типам торговых операций (продажа, покупка, возврат продажи, возврат покупки) в чеке:

 $88...91 - A;$ 

 $92...95 - 5$ ;

 $96...99 - B$ ;

 $100...103 - \Gamma$ ;

Налоги по 4 типам торговых операций (продажа, покупка, возврат продажи, возврат покупки) в чеке:

 $104...107 - A;$ 

- $108...111 E$ ;
- $112...115 B$ ;
- $116...119 \Gamma$ ;

120 – наличность в кассе в чеке;

Накопления в отделы по 4 типам торговых операций (продажа, покупка, возврат продажи, возврат покупки) за смену:

- $121...124 1;$  $125...128 - 2$ ;
- $129...132 3$ ;
- $133...136 4$ ;
- $137...140 5$ ;
- $141...144 6$ ;
- $145...148 7;$
- $149...152 8$ ;
- $153...156 9$ ;
- $157...160 10;$
- $161...164 11;$
- $165...168 12$ ;
- $169...172 13;$
- $173...176 14;$
- $177...180 15$ ;  $181...184 - 16.$

185…188 – скидки по 4 типам торговых операций (продажа, покупка, возврат продажи, возврат покупки) за смену;

189…192 – надбавки по 4 типам торговых операций (продажа, покупка, возврат продажи, возврат покупки) за смену;

Накопления по видам оплаты по 4 типам торговых операций (продажа, покупка, возврат продажи, возврат покупки) за смену:

193…196 – наличными;

197…200 – видом оплаты 2;

201...204 – видом оплаты 3;

205…208 – видом оплаты 4;

Обороты по налогам по 4 типам торговых операций (продажа, покупка, возврат продажи, возврат покупки) за смену:

 $209...212 - A;$ 

 $213...216 - 5;$ 

 $217...220 - B$ ;

 $221...224 - \Gamma$ ;

Налоги по 4 типам торговых операций (продажа, покупка, возврат продажи, возврат покупки) в смене:

- $225...228 A;$
- $229...232 5$ ;
- $233...236 B$ ;
- $237...240 \Gamma$ ;
- 241 наличность в кассе за смену;
- 242 внесенные суммы за смену;
- 243 выплаченные суммы за смену;
- 244 необнуляемая сумма до фискализации;
- 245 сумма продаж в смене из ЭКЛЗ;
- 246 сумма покупок в смене из ЭКЛЗ;
- 247 сумма возвратов продаж в смене из ЭКЛЗ;

248 – сумма возвратов покупок в смене из ЭКЛЗ.

**Операционные регистры** – регистры в энергонезависимой памяти ККМ, служащие для подсчета количества различных операций в ККМ. Содержимое их можно запросить командой протокола, в которой указывается номер регистра. Состав операционных регистров:

Количество торговых операций в отделы по 4 типам торговых операций (продажа, покупка, возврат продажи, возврат покупки) в чеке:

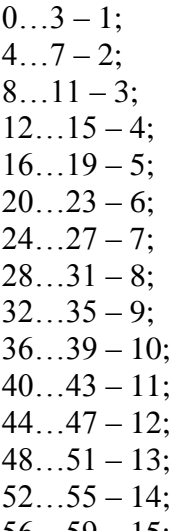

 $56...59 - 15$ ;  $60...63 - 16.$ 

64…67 – количество скидок по 4 типам торговых операций (продажа, покупка, возврат

продажи, возврат покупки) в чеке;

68…71 – количество надбавок по 4 типам торговых операций (продажа, покупка, возврат продажи, возврат покупки) в чеке;

Количество торговых операций в отделы по 4 типам торговых операций (продажа, покупка, возврат продажи, возврат покупки) за смену:

 $72...75 - 1$ ;  $76...79-2$ ;

 $80...83 - 3;$ 

 $84...87 - 4;$ 

 $88...91 - 5$ ;  $92...95 - 6$ ;

 $96...99 - 7;$ 

 $100...103 - 8;$ 

 $104...107 - 9$ ;

 $108...111 - 10;$ 

 $112...115 - 11;$ 

 $116...119 - 12$ ;

 $120...123 - 13$ ;

 $124...127 - 14;$ 

 $128...131 - 15$ ;

 $132...135 - 16.$ 

136…139 – количество скидок по 4 типам торговых операций (продажа, покупка, возврат продажи, возврат покупки) за смену;

140…143 – количество надбавок по 4 типам торговых операций (продажа, покупка, возврат продажи, возврат покупки) за смену;

144…147 – количество чеков по 4 типам торговых операций (продажа, покупка, возврат продажи, возврат покупки) за смену;

148…151 – номер чека по 4 типам торговых операций (продажа, покупка, возврат продажи, возврат покупки);

152 – сквозной номер документа;

153 – количество внесений денежных сумм за смену;

154 – количество выплат денежных сумм за смену;

155 – количество внесений денежных сумм;

156 – количество выплат денежных сумм;

157 – количество отмененных документов;

- 158 количество сменных отчетов без гашения;
- 159 количество сменных отчетов с гашением до фискализации;
- 160 количество общих гашений;
- 161 количество полных фискальных отчетов;
- 162 количество сокращенных фискальных отчетов;
- 163 количество тестовых прогонов;
- 164 количество снятий показаний операционных регистров;
- 165 количество отчетов по секциям;
- 166 количество аннулирований;
- 167 количество запусков теста самодиагностики;
- 168 количество активизаций ЭКЛЗ;
- 169 количество отчетов по итогам активизации ЭКЛЗ;
- 170 количество отчетов по номеру КПК из ЭКЛЗ;
- 171 количество отчетов по контрольной ленте из ЭКЛЗ;
- 172 количество отчетов по датам из ЭКЛЗ;
- 173 количество отчетов по сменам из ЭКЛЗ;
- 174 количество отчетов по итогам смен из ЭКЛЗ;
- 175 количество отчетов по датам в отделе из ЭКЛЗ;
- 176 количество отчетов по сменам в отделе из ЭКЛЗ;
- 177 количество закрытий архива ЭКЛЗ;
- 178 количество отчетов по налогам.

# <span id="page-12-0"></span>**О РЕЖИМАХ ККМ**

**Режим ККМ** – одно из состояний ККМ, в котором она может находиться. Номера и назначение режимов:

- 1. Выдача данных.
- 2. Открытая смена, 24 часа не кончились.
- 3. Открытая смена, 24 часа кончились.
- 4. Закрытая смена.
- 5. Блокировка по неправильному паролю налогового инспектора.
- 6. Ожидание подтверждения ввода даты.
- 7. Разрешение изменения положения десятичной точки.
- 8. Открытый документ:
	- Продажа. Покупка. Возврат продажи. Возврат покупки.
- 9. Режим разрешения технологического обнуления. В этот режим ККМ переходит по включению питания, если некорректна информация в энергонезависимом ОЗУ ККМ.
- 10. Тестовый прогон.
- 11. Печать полного фис. отчета.
- 12. Печать отчѐта ЭКЛЗ.

В Приложении 1 приведены все команды протокола, реализованные в ККМ, режимы, в которых они выполняются, и режимы, в которые они могут перевести ККМ в случае удачного или неудачного их выполнения.

**Подрежим ФР** – одно из подсостояний ФР, в котором он может находиться. Номера и назначение подрежимов:

- 0. Бумага есть ФР не в фазе печати операции может принимать от хоста команды, связанные с печатью на том документе, датчик которого сообщает о наличии бумаги.
- 1. Пассивное отсутствие бумаги ФР не в фазе печати операции не принимает от хоста команды, связанные с печатью на том документе, датчик которого сообщает об отсутствии бумаги.
- 2. Активное отсутствие бумаги ФР в фазе печати операции принимает только команды, не связанные с печатью. Переход из этого подрежима только в подрежим 3.
- 3. После активного отсутствия бумаги ФР ждет команду продолжения печати. Кроме этого принимает команды, не связанные с печатью.
- 4. Фаза печати операции полных фискальных отчетов ФР не принимает от хоста команды, связанные с печатью, кроме команды прерывания печати.
- 5. Фаза печати операции ФР не принимает от хоста команды, связанные с печатью.

# <span id="page-13-0"></span>**О ДОКУМЕНТАХ**

Все документы, которые печатаются на чековой ленте и в операционном журнале, имеют следующую структуру:

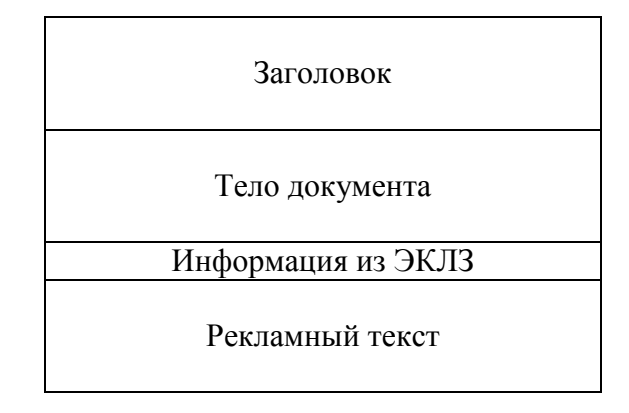

**Заголовок документа** – информация, печатаемая на чековой и в операционном журнале. Она расположена в верхней части документа перед основным текстом. Каждый заголовок содержит поля, необходимые для идентификации печатаемого документа. Первые шесть строк заголовка чека могут быть запрограммированы (клише) и печатаются только на чековой ленте (см. Таблицу 4, ряды 4-9). В фиксированную часть заголовка входят заводской номер, идентификационный номер налогоплательщика, сквозной номер документа, дата и время формирования документа, получаемые с помощью часов-календаря ФП, реквизиты оператора, а также тип документа и номер.

Фискальный документ – документ, содержащий фискальные данные. Фискальными называются данные, подлежащие регистрации в ФП. После завершения печати тела фискального документа печатается фискальный логотип, информирующий о том, что машина работает с фискальной памятью:

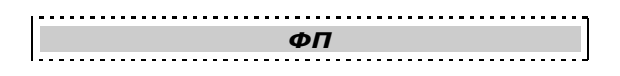

**Примечание 1:** *Фискальный логотип не печатается в операционном журнале.*

Если ФП отсутствует, то ККМ должна блокироваться. До фискализации ФР (активизации ЭКЛЗ) фискальный логотип не выводится.

Состав фискальных документов:

- Чек продажи
- Суточный отчет с гашением
- Сокращенный фискальный отчет
- Полный фискальный отчет

**Информация из ЭКЛЗ** – в зависимости от типа документа в этой части чека может печататься:

- в документах регистрации значение и номер КПК с номером ЭКЛЗ;
- в суточных отчѐтах с гашением отчѐт ЭКЛЗ;
- в фискальных отчѐтах параметры активизаций ЭКЛЗ.

**Рекламный текст** – информация, печатаемая только на чековой ленте, если ККМ настроена на печать рекламного текста. Рекламный текст содержит три строки и может быть запрограммирован (см. Таблицу 4, ряды 1-3).

Ниже приведѐн пример чека продажи на фискализированной ККМ:

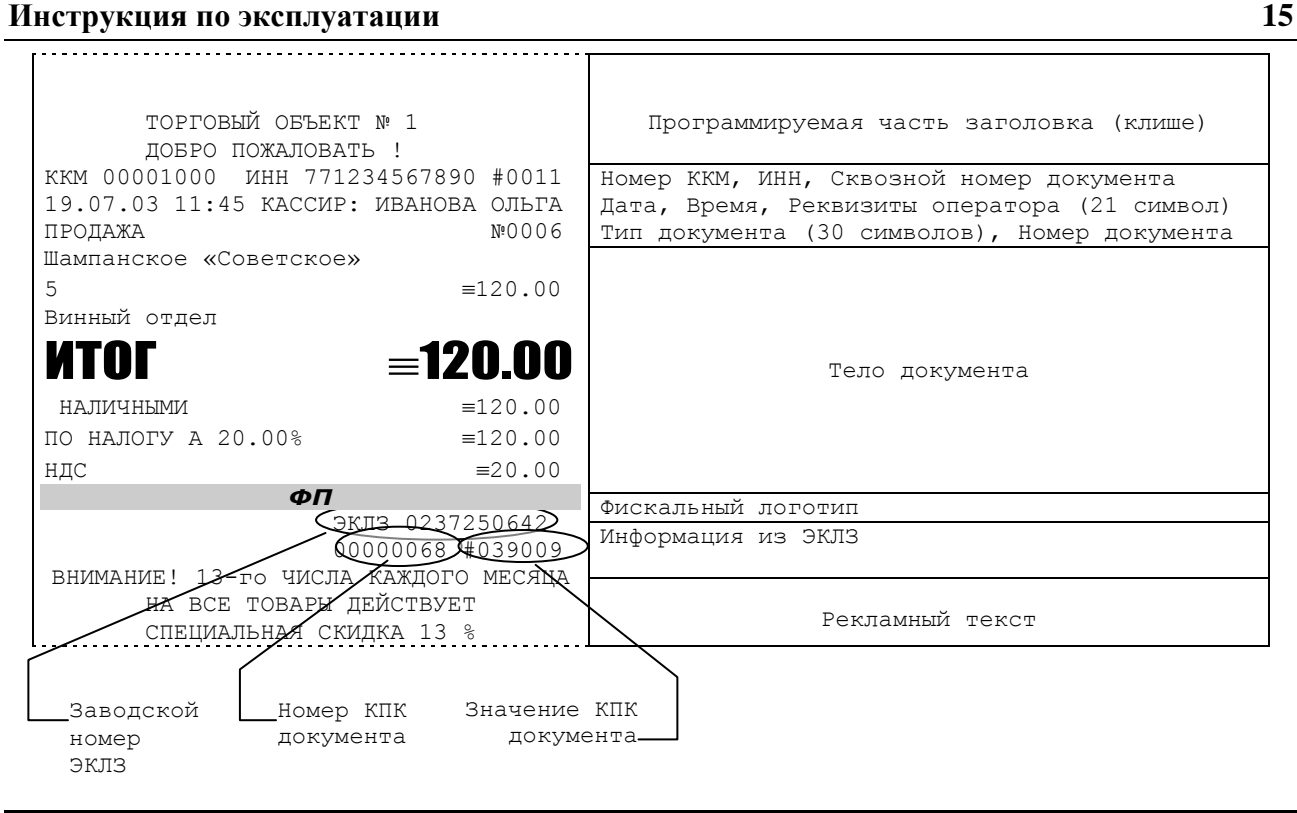

**Примечание 2:** *Номер ЭКЛЗ не печатается в операционном журнале.*

# <span id="page-15-0"></span>**О НАСТРОЙКАХ РАБОТЫ ККМ (ТАБЛИЦА 1)**

Данный раздел посвящен детальному описанию настроек ККМ, параметры которых можно менять в Таблице 1 «Тип и режимы ККМ». Данная таблица имеет лишь один ряд, поэтому описание настроек будет вестись в порядке возрастания номеров полей таблицы: номер пункта приведенного ниже описания соответствует номеру поля в таблице.

- 1. **«Номер ККМ в магазине»**. На торговом объекте может быть несколько ККМ. В этом поле таблицы можно указать номер ККМ, для того чтобы знать, какая из нескольких ККМ отвечает на запрос от хоста.
- 2. **«Автоматическое обнуление денежной наличности при закрытии смены»**. Если установить значение данного параметра равным «1», то сумма наличности в кассе при снятии суточного отчѐта с гашением будет автоматически обнуляться, и вместо строчки в чеке отчёта «НАЛ. В КАССЕ» будет печататься строка «ИНКАССАЦИЯ».
- 3. **«Печать текстовых строк на ленте операционного журнала»**. Когда значение этого параметра равно «1», на ленте операционного журнала будут печататься текстовые строки, такие как название товара в операциях регистрации и сторно, строка в операциях надбавки, скидки, сторно надбавки и сторно скидки, строка при закрытии чека.
- 4. **«Печать рекламного текста»**. Если печать разрешена (параметр равен «1»), то все чеки будут завершаться печатью рекламного текста – первых трѐх строк Таблицы 4 (см. раздел «О документах» данной инструкции).
- 5. **«Печать остатков ФП в отчете»**. Если значение этого параметра равно «1», то в суточном отчѐте с гашением после фискального логотипа печатается строка, информирующая о количестве свободных полей сменных итогов в ФП:

В ФП ОСТАЛОСЬ 2086 СВОБОДНЫХ ПОЛЕЙ

6. **«Печать необнуляемой суммы»**. Когда значение этого параметра отлично от нуля, в чеках суточного отчѐта с гашением и без гашения печатаются строки

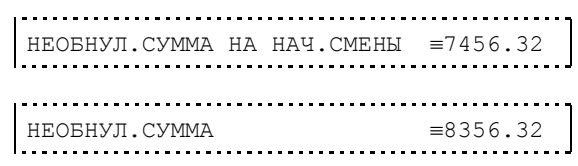

Если параметр равен «1», то выдаѐтся необнуляемая сумма, накопленная с первой фискализации ККМ. Если параметр равен «2», то выдаѐтся необнуляемая сумма, накопленная с последней фискализации ККМ. Если параметр равен «0», строки не печатаются.

- 7. **«Работа с денежным ящиком»**. Если значение параметра «0», при оплате наличными денежный ящик не открывается. Если значение параметра «1», при оплате наличными денежный ящик открывается.
- 8. **«Отрезка чека после завершения печати»**. Параметр устанавливает режим отрезки чека: «0» – нет отрезки, «1» – полная отрезка, «2» – неполная отрезка.
- 9. **«Печатать дробное в количестве»**. Если значение параметра равно «0», то при операции регистрации с целым количеством товара дробная часть количества печататься в чеке будет, например «2.000 Х 150.50». Если же значение параметра «1», то дробная часть количества печататься в чеке не будет, например «2 Х 150.50».

и

- 10. **«Логический уровень датчика денежного ящика при открытом денежном ящике»**. Если значение параметра равно «0», то логический уровень денежного ящика «0». Если значение параметра «1», то логический уровень денежного ящика «1».
- 11. **«Логический уровень открывания денежного ящика при управлении сигналами ТТЛ-уровней»**. Если значение параметра равно «0», то логический уровень открывания денежного ящика «0». Если значение параметра «1», то логический уровень открывания денежного ящика «1».
- 12. **«Длительность импульса открывания денежного ящика»**. Данный параметр устанавливает длительность импульса открывания денежного ящика в десятках миллисекунд. Диапазон значений параметра 0…255.
- 13. **«Длительность паузы между импульсами открывания денежного ящика»**. Данный параметр устанавливает длительность паузы между импульсами открывания денежного ящика в десятках миллисекунд. Диапазон значений параметра 0…255.
- 14. **«Количество импульсов включения денежного ящика»**. Данный параметр устанавливает количество импульсов открывания денежного ящика. Диапазон значений параметра 0…255.
- 15. **«Использование весовых датчиков»**. Этот параметр позволяет использовать весовые датчики при контроле наличия бумаги. В ККМ имеется два весовых датчика (по одному на чековую ленту и на операционный журнал). Если настройка включена (значение параметра равно «1») и какой-либо из рулонов бумаги отсутствует, ККМ будет возвращать ошибку 107 «Нет чековой ленты» или ошибку 108 «Нет операционного журнала» при попытке вывести что-либо на печать. Значение флагов ККМ «Рулон контрольной ленты» и/или «Рулон операционного журнала» выставится в <нет>.
- 16. **«Яркость печати»**. Данный параметр позволяет регулировать яркость печати чеков. Диапазон значений от 0 до 3 (где «0» – минимальное значение, и «3» – максимальное значение). Нормальное значение «2».
- 17. **«Начисление налогов»**. Если значение параметра равно «0», то налог начисляется на каждую операцию в чеке. Если значение параметра «1», то налог начисляется на итог чека (см. примечание в разделе «О налогах» данной инструкции).
- 18. **«Автоматический перевод времени»**. Параметр включает автоматический перевод внутренних часов ККМ с летнего на зимнее время и наоборот в соответствии с установками в Таблице 3 (см. раздел «О переводе часов на зимнее/летнее время (Таблица 3)» данной инструкции).
- 19. **«Печать налогов»**. Данный параметр устанавливает режим печати налогов по закрытию чека операции регистрации. Если значение параметра равно «1», то в чеке печатаются лишь названия налогов и накопления по ним. Если значение параметра равно «2», то для каждого налога печатается его ставка, оборот по налогу, название налога и накопление налога (сумма налога). При значении параметра равном «0» налоги не печатаются (см. примеры чеков в разделе «О налогах» данной инструкции).
- 20. **«Печать заголовка чека»**. Данный параметр применим только к чекам операций продажи, покупки, возврата продажи и возврата покупки. Если значение параметра равно «0», то заголовок печатается в начале чека. Если значение параметра «1», то заголовок печатается в конце чека.
- 21. **«Печать единичного количества»**. Если значение параметра равно «0», то при операции регистрации с единичным количеством товара количество печататься в чеке не будет. Если же значение параметра «1», то количество печататься в чеке будет, например «1.000 Х 150.50» или «1 Х 150.50» (в зависимости от значения параметра в поле 9 Таблицы 1).
- 22. **«Сохранять строки в буфере чека»**. Данный параметр применим только к режиму печати чека по закрытию (см. описание параметра 23 данного раздела). Если значение параметра равно «0», то строки в буфере чека не сохраняются и на печать не выводятся. Если же значение параметра «1», то строки в буфере чека сохраняются и выводятся на

печать по закрытию чека. Строки заносятся в буфер при помощи команд «Печать строки», «Печать жирной строки» и «Печать строки данным шрифтом».

- 23. **«Печать чека по закрытию»**. Параметр действует в режиме печати чека по закрытию (см. описание параметра **«Печать чека по закрытию»** данного раздела). Если значение параметра равно «0», то строки в буфере чека не сохраняются и на печать не выводятся. Если же значение параметра «1», то строки в буфере чека сохраняются и выводятся на печать по закрытию чека. Строки заносятся в буфер при помощи команд «Печать строки», «Печать жирной строки» и «Печать строки данным шрифтом». Эта настройка действует не только на печать чека по закрытию, но и также на повтор обычного чека. Если установлено "не сохранять строки в буфере чека", то при повторе документа, все принадлежащие ему строки, которые были напечатаны в чеке командами "Печать строки", "Печать жирной строки" и "Печать строки шрифтом" не будут повторяться, потому что не сохранились. Инверсное значение настройки предоставит возможность повторить чек полностью.
- 24. **«Печать ИНН и номера ККМ на ленте операционного журнала»**. При помощи данного параметра можно отключить печать ИНН и номера ККМ в операционном журнале в целях экономии бумаги. Если значение параметра равно «0», то в каждом чеке, печатающемся на ленте операционного журнала, будет присутствовать строка с номером ККМ и ИНН. Если же значение параметра «1», то вышеупомянутой строки в чеке не будет.
- 25. **«Промотка ленты перед отрезкой чека»**. Данная настройка используется при формировании чека строками. Необходимость в такой настройке продиктована конструктивными особенностями ККМ: нож отрезки чека отстоит от печатающего механизма на несколько миллиметров. Если настройка включена (значение параметра равно «1»), то по завершению формирования чека можно подать команду отрезки чека, и чек не будет разрезан на две части, так как предварительно будет промотан на необходимое число строк. Если значение параметра равно «0», настройка отключена.
- 26. **«Отрезка при открытом чеке»**. Смысл данной настройки предельно прост: если настройка включена (значение «1»), то при открытом чеке разрешено выполнение операции отрезки. Если значение параметра «0», то на попытку выполнить отрезку ККМ выдаст ошибку, например ошибку 74 «Открыт чек – операция невозможна».
- 27. **«Запрет нулевого чека»**. Этот параметр включает запрет на нулевой итог чека регистрации. Если значение параметра равно «0», то «нулевые» чеки разрешены. Если значение параметра равно «1», то «нулевые» чеки запрещены, и в этом случае ККМ выдаѐт ошибку 142 «Нулевой итог чека».
- 28. **«Скорость печати»**. При помощи данной настройки можно регулировать скорость печати. Диапазон значений для параметра от 0 до 4, где «0» – минимальная скорость печати, «4» – максимальная скорость печати. Нормальная скорость печати – «1».
- 29. **«Отступ в строке типов оплаты»**. Этот параметр устанавливает, будут ли типы оплаты в чеках операций регистрации печататься с отступом в один символ или нет. Если значение параметра равно «0», то типы оплаты печатаются с отступом в один символ. Если же значение параметра равно «1», то типы оплаты печатаются без отступа (левое позиционирование). Ниже приведены примеры:

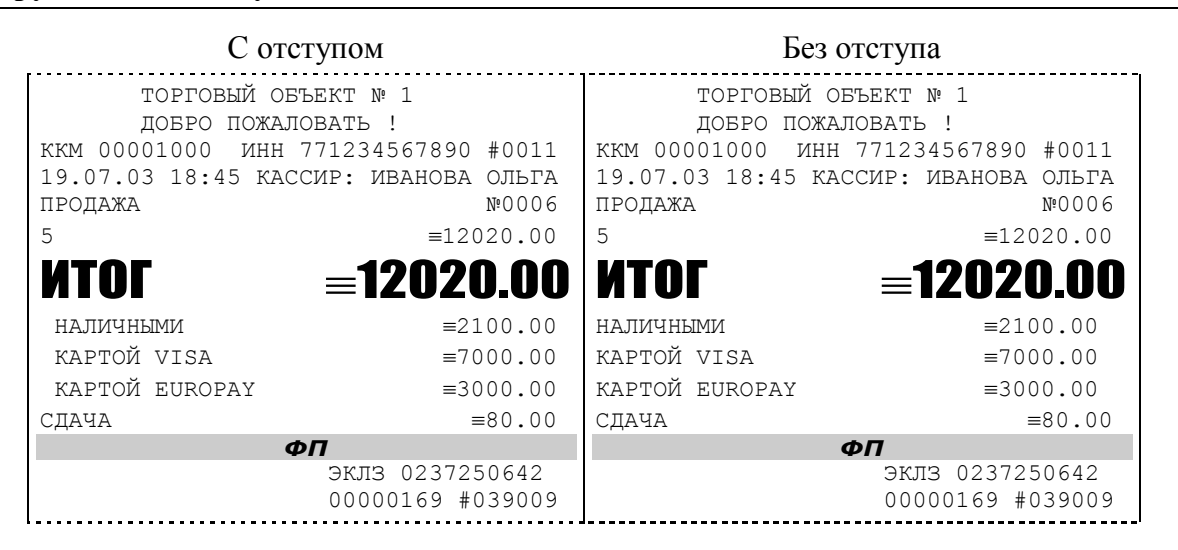

- 30. **«Сохранение графических объектов в чеке»**. Аналогично параметру 22 (см. выше) данный параметр применим только к режиму печати чека по закрытию (см. также описание параметра 23 данного раздела). Если значение параметра равно «0», то графические объекты в буфере чека не сохраняются и на печать не выводятся. Если же значение параметра «1», то графические объекты в буфере чека сохраняются и выводятся на печать по закрытию чека. Под графическим объектом понимается штрих-код. Графические объекты заносятся в буфер командой «Печать штрих-кода».
- 31. **«Сжатие шрифта на ленте операционного журнала»**. Настройка позволяет в целях экономии бумаги сжимать шрифт символов, печатаемых на ленте операционного журнала. Если значение параметра равно «0», то шрифт символов на ленте операционного журнала не сжимается. Если же значение параметра «1», то шрифт символов на ленте операционного журнала сжимается по высоте.
- 32. **«Сжатие шрифта на чековой ленте»**. Аналогично параметру 32 (см. выше), настройка позволяет в целях экономии бумаги сжимать шрифт символов, печатаемых на чековой ленте. Если значение параметра равно «0», то шрифт символов на чековой ленте не сжимается. Если же значение параметра «1», то шрифт символов на чековой ленте сжимается по высоте.
- 33. **«Использование форматирования в чеке»**. Данный параметр позволяет задействовать настройки формата чека, установленные в Таблице 9. Если значение параметра равно «0», то настройки из Таблицы 9 игнорируются. Если же значение параметра «1», то настройки Таблицы 9 вступают в силу.
- 34. **«Обнуление счетчика чеков»**. Данная настройка позволяет обнулять счѐтчики чеков операций регистраций (продажи, покупки, возврата продажи и возврата покупки) после каждого закрытия смены. Таким образом, если эта настройка включена, то в суточном отчѐте с гашением и без гашения глобальное количество чеков по каждому из типов будет равняться количеству чеков данного типа в смене. Если значение параметра равно «0», то обнуления счѐтчика при закрытии смены не происходит. Если же значение параметра «1», то обнуление счѐтчика происходит.
- 35. **«Контроль часов»**. Данная настройка позволяет отслеживать ситуации сбоя внутренних часов ККМ и корректно выходить из них. Если значение параметра равно «0», то контроль часов не включѐн. Если же значение параметра ненулевое (допустимый диапазон значений от 1 до 99), то контроль часов включён. Подробнее о данной возможности ККМ – см. раздел «Контроль часов» данной инструкции.
- 36. **«Печать только на чековой ленте»**. Этот параметр отключает печать на ленте операционного журнала. Если значение параметра равно «0», то печать документов осуществляется как на чековой ленте, так и на ленте операционного журнала. Если же значение параметра равно «1», то чеки не дублируются на ленте операционного журнала.
- 37. **«Отключение звука при ошибках»**. Данная настройка позволяет отключить звуковое сопровождение возникающих при выполнении команд ошибок. Если значение параметра равно «0», то звуковой сигнал при ошибке есть. Если же значение параметра равно «1», то звукового сигнала при ошибке нет.
- 38. **«Автозагрузка»**. Настройка позволяет частично автоматизировать процедуру заправки бумаги в ККМ. Если значение параметра равно «1», то ККМ автоматически обнаруживает бумагу, которую вставляют в ККМ, и проматывает еѐ на необходимую длину. Если значение параметра равно «0», то бумагу придѐтся заправлять вручную, т.е. вставив бумагу в принтер, нажать кнопку промотки чека (см. раздел «**Заправка бумаги**» данной инструкции).
- 39. **«Игнорировать ошибки формата чека»**. Данная настройка используется параллельно с настройкой **«Использование форматирования в чеке»** (см. выше). Она позволяет игнорировать ошибки, возникающие тогда, когда включена настройка **«Использование форматирования в чеке»** и некоторые параметры формата чека входят в конфликт или превышают некие установленные предельные значения (ошибки 90Н «Поле превышает размер, установленный в настройках», 91Н «Выход за границу поля печати при данных настройках шрифта» и 92Н «Наложение полей»). Перечисленные выше ошибки возникают непосредственно в процессе печати чека, когда проверяется корректность установленных оператором параметров чека, но они не позволяют диагностировать точно, где была найдена ошибка. Поэтому использование данной настройки позволяет распечатать чек и уже по нему выявить место ошибки. Если значение параметра равно «0», то ошибки формата чека не игнорируются. Если же значение параметра «1», то ошибки формата чека игнорируются.
- 40. **«Сокращенный отчет с гашением»**. При помощи этого параметра настраивается форма суточных отчѐтов с гашением. Если значение этого параметра равно «0», то выводятся длинные суточные отчѐты, включающие в себя отчѐт по налогам и отчѐт по секциям. Если значение этого параметра равно «1», то выводятся короткие суточные отчѐты.
- 41. **«Пороговое значение напряжения питания»**. Данный параметр используется для повышения надѐжности работы ККМ при обмене данными с ЭКЛЗ. В параметре указывается пороговое значение напряжения питания. Если питание ниже указанного, то диагностируется падение напряжения источника питания и обмен данными приостанавливается до тех пор, пока напряжение не повысится. Максимально допустимое значение параметра 255, что соответствует 24 В.
- 42. **«Строка <наличными> при нулевой сдаче»**. Если в данном поле установлено значение 1, то при нулевой сдаче типы оплаты печататься не будут, если сдача ненулевая, то типы оплаты печатаются, в случае, когда установлено значение 0 типы оплаты печатаются независимо от суммы сдачи.
- 43. **«Тип ЭКЛЗ»**. Данный параметр отвечает за настройку внутренних таймаутов и протоколов для работы с конкретной версией ПО ЭКЛЗ. Значение 01 соответствует ЭКЛЗ выпуска до февраля 2005 года, значение 02 - ЭКЛЗ выпуска после февраля 2005 года и до 3 квартала 2006 года, 03 – ЭКЛЗ выпуска с 3 квартала 2006 года.
- 44. **«Количество строк рекламного текста».** число строк рекламного текста варьируется от 3 до 10.
- 45. **«Ширина бумаги».** Поле не редактируется.
- 46. **«Печать клише».** Если установлено значение 1, то клише печатается, если 0 не печатается.

# <span id="page-20-0"></span>**О ПЕРЕВОДЕ ЧАСОВ НА ЗИМНЕЕ/ЛЕТНЕЕ ВРЕМЯ (ТАБЛИЦА 3)**

В ККМ предусмотрена возможность автоматического перевода часов на зимнее/летнее время.

Даты перевода часов программируются во внутренней таблице настроек ККМ «Таблица перевода времени». Каждая строка в данной таблице отвечает за перевод часов на зимнее/летнее время в определенную дату.

Тип перевода («Весна» – перевод часов на летнее время, «Осень» – перевод часов на зимнее время) и год указаны в поле 4 («Время года») таблицы. Данное поле является информационным и не редактируется.

В поле 3 («Месяц») указывается месяц, в поле 2 («Число») – число, когда необходимо произвести перевод часов.

В поле 1 («Разрешение перевода») указывается, разрешен ли данный перевод (1 – разрешен, 0 – запрещен).

Для включения режима автоматического перевода часов необходимо после программирования Таблицы 3 установить значение поля 18 Таблицы 1 («Автоматический перевод времени») равным 1.

**ВАЖНО:** *Для корректной работы алгоритма перевода времени перед включением режима автоматического перевода часов необходимо выставить в 0 значение поля 1 Таблицы 3 во всех строках, дата которых меньше текущей.*

*После осуществления ККМ перевода времени значение поля 1 соответствующей строки Таблицы 3 автоматически сбрасывается в 0.*

Перевод часов производится при открытии любого документа.

Перевод часов осуществляется в указанную в Таблице 3 дату в 3:00, при условии, что ККМ включена. Если же ККМ выключена, то перевод осуществляется при следующем за указанной датой включении ККМ (после 1:00, если часы переводятся на 1 час назад). Дополнительная информация о переводе времени приведена в примечаниях к таблице 3.

# <span id="page-21-0"></span>**О СИТУАЦИЯХ ОБРЫВА ЛЕНТ И ВЫКЛЮЧЕНИЯ ПИТАНИЯ ПРИ ПЕЧАТИ ДОКУМЕНТА**

Поведение ККМ и оператора в ситуациях обрыва бумаги и выключения питания зависит от того, печатался ли отчёт ЭКЛЗ или какой-либо иной документ в момент обрыва.

### **1.1. Обрыв бумаги в процессе печати отчѐтов ЭКЛЗ:**

Если в процессе печати документа ЭКЛЗ произошѐл обрыв бумаги чековой ленты, то на чековой ленте печатается строчка «\*\*ОБРЫВ БУМАГИ ДОКУМЕНТ НЕЗАВЕРШЕН\*\*» и печать прекращается на обеих лентах. После установки нового рулона и подачи команды продолжения печати от хоста, документ повторяется на обеих лентах.

Если в процессе печати документа ЭКЛЗ произошѐл обрыв бумаги операционного журнала, то на ленте операционного журнала печатается строчка «\*\*ОБРЫВ БУМАГИ ДОКУМЕНТ НЕЗАВЕРШЕН\*\*» и печать прекращается на обеих лентах. После установки нового рулона и подачи команды продолжения печати от хоста, документ повторяется на обеих лентах.

### **1.2. Обрыв бумаги в процессе печати других документов:**

Если в процессе печати документа произошѐл обрыв бумаги чековой ленты, то чек допечатывается на ленте операционного журнала, а на чековой ленте печатается строчка «\*\*ОБРЫВ БУМАГИ ДОКУМЕНТ НЕЗАВЕРШЕН\*\*». После установки нового рулона и подачи команды продолжения печати от хоста, документ печатается полностью.

Если в процессе печати документа произошѐл обрыв бумаги операционного журнала, то выводимый на печать блок информации допечатывается на чековой ленте, а на ленте операционного журнала печатается строчка «\*\*ОБРЫВ БУМАГИ ДОКУМЕНТ НЕЗАВЕРШЕН\*\*». После установки нового рулона и подачи команды продолжения печати от хоста, документ печатается полностью (используется информация операционного журнала) .

### **2.1. Выключения питания в процессе печати отчѐтов ЭКЛЗ:**

В случае выключения питания в процессе печати документа ЭКЛЗ печать приостанавливается. Оператору необходимо возобновить подачу питания к ККМ. По включению питания документ ЭКЛЗ полностью повторяется. Содержимое регистров и режим ККМ сохраняются.

### **2.2. Выключения питания в процессе печати других документов:**

В случае выключения питания в процессе печати документа печать приостанавливается. Оператору необходимо возобновить подачу питания к ККМ. По включению питания печать продолжается. Содержимое регистров и режим ККМ сохраняются.

# <span id="page-22-0"></span>**ПОДКЛЮЧЕНИЕ К USB-ПОРТУ ПК**

Для того, чтобы осуществить подключение ШТРИХ-ФР-К к ПК через USB-порт необходимо:

- 1. Подсоединить кабель USB2.0 к интерфейсному разъему ККМ и к USB-порту ПК (кабель поставляется в комплекте с ККМ в качестве дополнительной опции).
- 2. Установить драйвер для работы данного USB-кабеля, который находится на диске с ПО.
- 3. Для корректной и стабильной связи с ПК через USB-порт необходимо установить следующие значения параметров обмена: скорость-115200 бод и таймаут – 300мс.

## <span id="page-23-0"></span>**ТОРГОВЫЕ ОПЕРАЦИИ ККМ**

### <span id="page-23-1"></span>**Алгоритм формирования чека**

Алгоритм формирования чеков продаж, покупок, возврата продаж или возврата покупок выглядит так:

- 1. Зарегистрировать операцию
- 2. Повторить шаги 1..2 необходимое число раз.
- 3. Произвести закрытие чека

Операцией может быть: продажа, покупка, возврат продажи, возврат покупки, сторно, скидка, надбавка, сторно скидки или сторно надбавки. Первой операцией в чеке может быть только продажа, покупка, возврат продажи, возврат покупки. При успешном выполнении операции печатается заголовок соответствующего документа и ККМ автоматически переходит в один из режимов открытого документа: продажа, покупка, возврат продажи и возврат покупки. Следующей операцией может быть либо сторно, либо скидка, либо надбавка и одна из операций – продажа, покупка, возврат продажи или возврат покупки, в зависимости от типа открытого документа. Операции сторно скидки и сторно надбавки допустимы, если одной из предыдущих операций чека являются, соответственно, скидка и надбавка.

Все операции поддерживают печать символьной строки. Строка передается в команде протокола (40 символов), соответствующей конкретной операции. На чеке печатаются первые 36 символов. Если в команде передаются все пробелы, то строка не печатается.

Каждая из операций изменяет только соответствующие денежные регистры в чеке, причем операции сторнирования уменьшают содержимое регистров, а остальные операции увеличивают содержимое регистров. При этом производится контроль на переполнение регистров (больше максимального значения, меньше нуля). При выполнении операции скидки проверяется достаточность всех накоплений в чеке. Кроме того, при использовании механизма начисления налогов в операциях, уменьшающих все накопления в чеке, контролируется достаточность накоплений по каждой налоговой группе.

Каждая из операций инкрементирует содержимое соответствующих операционных регистров в чеке, кроме операций сторно, сторно скидки и сторно надбавки (у этих операций нет соответствующих операционных регистров).

## <span id="page-24-0"></span>**Регистрация продажи, покупки, возврата продажи или возврата покупки**

Примеры печати при выполнении этих команд:

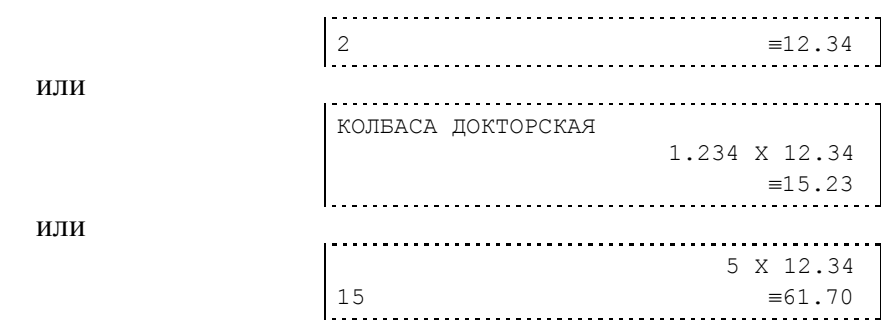

**Первая операция**: цена 12,34 рубля, количество 1.000, 2-я секция, налогов нет.

**Вторая операция**: цена 12,34 рубля, количество 1.234, 0-я секция, налогов нет, с названием товара.

**Третья операция**: цена 12,34 рубля, количество 5.000, 15-я секция, налогов нет, в настройках ККМ указано «не печатать дробные в количестве».

### <span id="page-24-1"></span>**Сторнирование**

Примеры печати при выполнении этой команды:

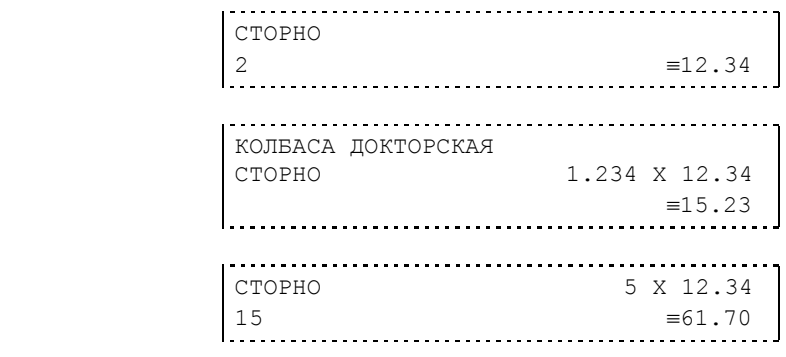

**Первая операция**: цена 12,34 рубля, количество 1.000, 2-я секция, налогов нет.

**Вторая операция**: цена 12,34 рубля, количество 1.234, 0-я секция, налогов нет, с названием товара.

**Третья операция**: цена 12,34 рубля, количество 5.000, 15-я секция, налогов нет, в настройках ККМ указано «не печатать дробные в количестве».

## <span id="page-24-2"></span>**Скидка/надбавка**

Примеры печати при выполнении этих команд:

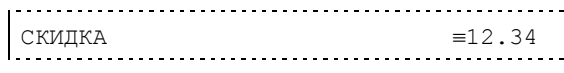

или

или

или

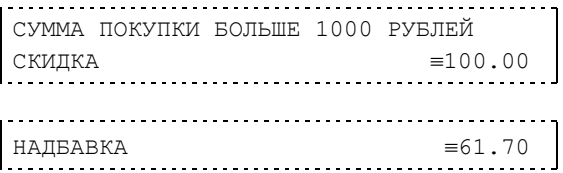

**Первая операция**: скидка 12,34 рубля, налогов нет.

**Вторая операция**: скидка 100,00 рублей, налогов нет, с текстовой строкой (причина скидки).

**Третья операция**: надбавка 61,70 рубля, налогов нет.

## <span id="page-25-0"></span>**Сторно скидки/надбавки**

Примеры печати при выполнении этих команд:

или

или

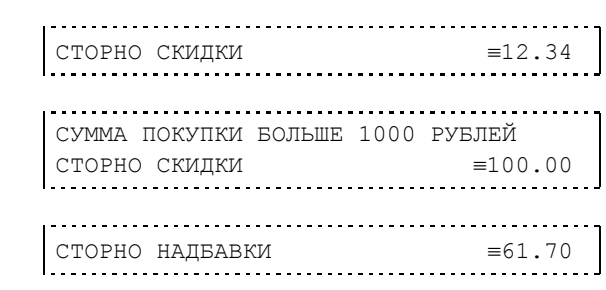

или

**Первая операция**: сторно скидки 12,34 рубля, налогов нет.

**Вторая операция**: сторно скидки 100,00 рублей, налогов нет, с текстовой строкой (причина скидки).

**Третья операция**: сторно надбавки 61,70 рубля, налогов нет.

## <span id="page-25-1"></span>**Закрытие чека**

После того, как все необходимые операции в чеке произведены, необходимо закрыть чек командой 85H. Только после выполнения команды закрытия чек становится документом.

При закрытии чека есть возможность сделать процентную скидку на весь чек и напечатать текстовую строку.

При закрытии чека есть возможность оплатить одновременно несколькими видами оплаты:

- наличными;
- видом оплаты 2;
- видом оплаты 3;
- видом оплаты 4.

Виды оплаты 2…4 – безналичные типы оплаты.

При этом контролируется:

- сумма всех видов оплаты должна превышать итог чека с учетом скидки;
- сумма безналичных видов оплаты не должна превышать итог чека с учетом скидки.

При закрытии чека производится формирование содержимого регистра денежной наличности в чеке.

Закрытие чека увеличивает содержимое денежных регистров за смену (кроме регистра денежной наличности) на содержимое соответствующих денежных регистров в чеке. Для регистра денежной наличности закрытие чека продажи и чека возврата покупки увеличивает содержимое регистра денежной наличности за смену на содержимое регистра денежной наличности в чеке, а закрытие чеков покупки и возврата продажи уменьшают содержимое

или

регистра денежной наличности за смену на содержимое регистра денежной наличности в чеке. При этом производится контроль на переполнение регистров (больше максимального значения, меньше нуля).

Кроме того, закрытие чека увеличивает содержимое соответствующих операционных регистров за смену на содержимое соответствующих операционных регистров в чеке, а также инкрементирует содержимое регистров количества соответствующих (продажи, покупки, возвратов продажи или возвратов покупки) чеков за смену и номеров соответствующих (продажи, покупки, возвратов продажи или возвратов покупки) чеков. Закрытие чека инкрементирует сквозной номер документа.

Примеры печати при закрытии чека:

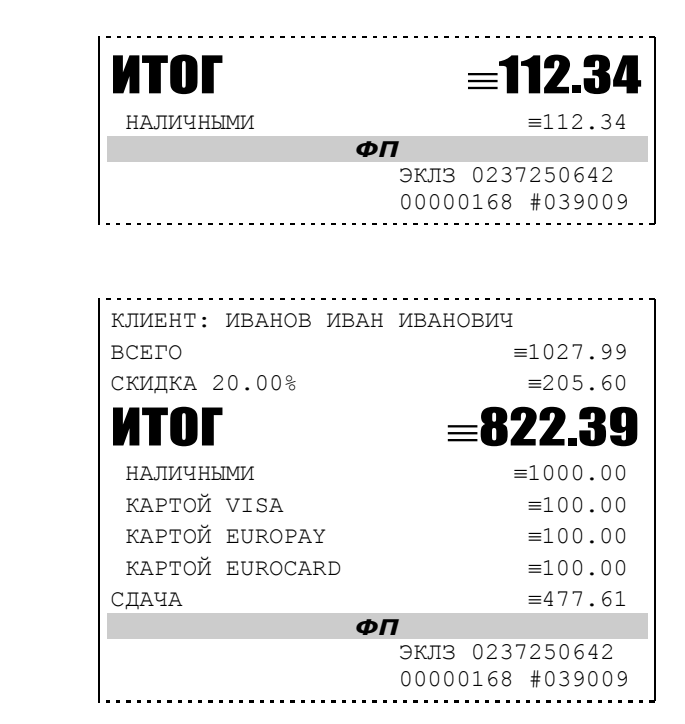

**Первая операция**: закрытие чека – скидки нет, итог чека 112,34 рубля, безналичной оплаты нет, сумма оплаты наличными совпадает с итогом чека (сдачи нет), накоплений по налогам нет.

**Вторая операция**: закрытие чека – текстовая строка (реквизиты клиента), итог чека без учета скидки 1027,99 рублей, скидка 20% без налога 205,60 рублей, итог чека 822,39 рубля, сумма наличных 1000,00 рублей, 3 вида безналичной оплаты (КАРТОЙ VISA, КАРТОЙ EUROPAY, КАРТОЙ EUROCARD), каждая по 100 рублей, накоплений по налогам нет.

## <span id="page-26-0"></span>**Отмена текущего чека**

ККМ позволяет отменить сразу весь чек в любой момент до его закрытия. Для этого используйте команду 88H. При этом очищаются все денежные и операционные регистры в чеке и инкрементируется содержимое регистра количества отмененных документов. На чеке будет напечатано (приведен фрагмент чека):

> ЧЕК АННУЛИРОВАН

## <span id="page-26-1"></span>**О налогах**

В ККМ реализован механизм начисления включенного налога. При выполнении операций: продажа, покупка, возврат продажи, возврат покупки, сторно, скидка, надбавка,

сторно скидки или сторно надбавки, а также при начислении процентной скидки в операции закрытия чека в качестве параметров могут быть переданы номера налоговых групп, по которым начисляется налог (параметры команд протокола «Налог 1» … «Налог 4»). Алгоритм начисления налогов:

- Если Налог 1=0, то налог не вычисляется;
- Если Налог 1 не 0, то:
	- Входными параметрами для вычислений являются:
		- Количество налогов определяется следующим образом:
			- Если Налог 2=0, то 1;
			- Если Налог 3=0, то 2;
			- Если Налог 4=0, то 3;
			- $\bullet$  Если ни один из параметров не 0, то 4;
		- Массив налоговых групп M[1…количество налогов], значение переменных массива – от 1 до 4;
		- Налогооблагаемая сумма вычисляется при выполнении операции (продажа, покупка, возврат продажи, возврат покупки, начисление процентной скидки при закрытии чека) или передается в команде протокола (скидка, надбавка, сторно скидки, сторно надбавки);
		- Таблица 6 («Налоговые ставки»);
	- Промежуточная сумма = налогооблагаемой сумме;
	- Цикл I=1 до количества налогов:
		- Изменение содержимого регистров оборота по налогам:
			- Для операций, увеличивающих накопления в чеке (продажа, покупка, возврат продажи, возврат покупки, надбавка, сторно скидки), содержимое регистра оборота по налогу М[I] увеличивается на промежуточную сумму;
			- Для операций, уменьшающих накопления в чеке (сторно, скидка, сторно надбавки), содержимое регистра оборота по налогу М[I] уменьшается на промежуточную сумму;
		- Вычисление включенного налога от промежуточной суммы. Ставка налога берется из ряда M[I] таблицы 6;
		- Изменение содержимого регистров налогов:
			- Для операций, увеличивающих накопления в чеке (продажа, покупка, возврат продажи, возврат покупки, надбавка, сторно скидки), содержимое регистра налога М[I] увеличивается на вычисленный включенный налог;
			- Для операций, уменьшающих накопления в чеке (сторно, скидка, сторно надбавки), содержимое регистра налога М[I] уменьшается на вычисленный включенный налог;
		- Промежуточная сумма уменьшается на вычисленный включенный налог.

При этом производится контроль на переполнение регистров (больше максимального значения, меньше нуля).

Вычисленные налоги не печатаются при выполнении торговых операций (продажа, покупка, возврат продажи, возврат покупки, сторно, скидка, надбавка, сторно скидки, сторно надбавки), а указываются только номера налоговых групп, по которым производилось начисление налогов. Налоговой группе 1 соответствует буква А, налоговой группе 2 соответствует буква Б, налоговой группе 3 соответствует буква В, налоговой группе 4 соответствует буква Г.

Примеры печати при выполнении операций продажи с налогами:

или

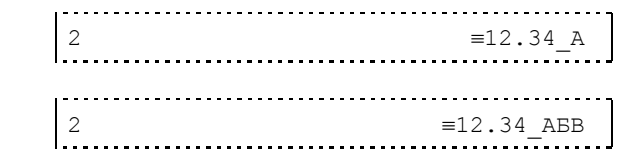

Первая операция: цена 12,34 рубля, количество 1.000, 2-я секция, параметр команды протокола «Налог 1»=1, «Налог 2»…«Налог 4»=0.

Вторая операция: цена 12,34 рубля, количество 1.000, 2-я секция, параметр команды протокола «Налог 1»=1, «Налог 2»=2, «Налог 3»=3, «Налог 4»=0.

При выполнении операций: продажа, покупка, возврат продажи, возврат покупки, сторно, скидка, надбавка, сторно скидки, сторно надбавки и закрытие чека ККМ контролирует передачу одинаковых номеров налоговых групп в параметрах команд «Налог 1»…«Налог 4».

Накопления по налогам печатаются при выполнении операции закрытия чека. Примеры печати при закрытии чека, если есть накопления по налогам:

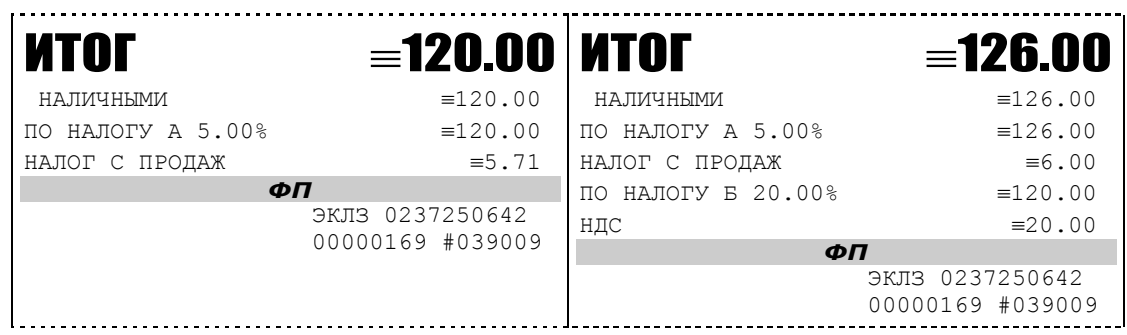

Первая операция (слева): закрытие чека, скидки нет, итог чека 120,00 рублей, безналичной оплаты нет, сумма оплаты наличными совпадает с итогом чека (сдачи нет), есть накопления по первой группе налогов (А).

Вторая операция (справа): закрытие чека, скидки нет, итог чека 126,00 рублей, безналичной оплаты нет, сумма оплаты наличными совпадает с итогом чека (сдачи нет), есть накопления по первой группе налогов (А) и второй группе налогов (Б).

Такой алгоритм начисления налогов действителен при установке параметра 17 системной таблицы «Тип и режимы кассы» равным 0.

**Примечание:** *Если все операции в чеке ведутся с одними и теми же параметрами команд протокола «Налог 1» … «Налог 4», то в случае выполнения более чем одной операции с налогами в чеке может накопиться погрешность округления, которая возникает при вычислении включенного налога. В этом случае рекомендуется установить значение параметра 17 системной таблицы «Тип и режимы кассы» равным 1 (начисление налога на весь чек). Тогда параметры протокола «Налог 1» … «Налог 4», передаваемые в команде закрытия чека, будут действовать не на процентную скидку на чек, а на итоговую сумму чека. Ненулевые параметры «Налог 1» … «Налог 4», задаваемые в других командах протокола, в этом случае запрещены.*

### <span id="page-28-0"></span>**Внесение/выплата денег в/из кассы**

Выплата и внесение денег в кассу позволяет зарегистрировать операции, не связанные с продажами, аннулированиями или возвратами.

Операция «Внесение денег» (50H) увеличивает денежную наличность в кассе, а «Выплата денег» (51H) – уменьшает. Кроме того, каждая из этих операций увеличивает содержимое соответствующего денежного регистра и инкрементирует содержимое

соответствующего операционного регистра, а также инкрементирует сквозной номер документа.

**Пример:** Внесение денег в кассу на сумму 12 руб.34 коп.

```
ТОРГОВЫЙ ОБЪЕКТ № 1
      ДОБРО ПОЖАЛОВАТЬ !
ККМ 00001000 ИНН 771234567890 #0011
19.07.03 11:45 СИСТ. АДМИНИСТРАТОР
ВНЕСЕНИЕ №0011
  12.34
```
### <span id="page-29-0"></span>**Повтор документа**

Операция повтора документа (8СН) предназначена для того, чтобы вывести на печать копию последнего документа операций продажи, покупки, возврата продажи и возврата покупки. Ниже приведѐн пример чека повтора:

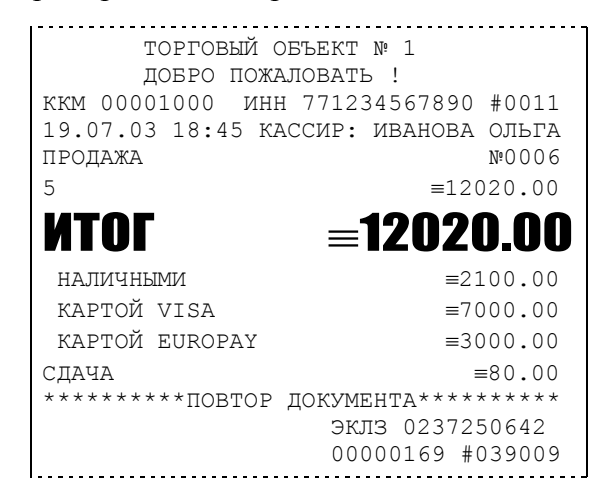

Чек, который выводится на печать данной командой, не является фискальным, поэтому на нём отсутствует фискальный логотип (для копий чеков продаж), и на чеках повтора печатается строчка «\*\*\*\*\*\*\*\*\*\*ПОВТОР ДОКУМЕНТА\*\*\*\*\*\*\*\*\*». Необходимо печатается строчка «\*\*\*\*\*\*\*\*\*\*ПОВТОР ДОКУМЕНТА\*\*\*\*\*\*\*\*\*\*». Необходимо отметить, что если последним чеком на ККМ не был один из перечисленных выше типов чеков, то на попытку выполнить команду ККМ выдаст ошибку 86 «Нет документа для повтора».

# <span id="page-30-0"></span>**ОТЧЕТЫ**

В данном разделе описаны команды, позволяющие снимать отчѐты «Отчет продаж по отделам», «Отчет продаж по налогам», «Суточный отчет без гашения», «Суточный отчет с гашением», «Снятие показаний операционных регистров» и «Общее гашение». Все команды, кроме команды «Общее гашение», выполняются по паролю администратора или системного администратора. «Общее гашение» может выполнить только системный администратор.

### <span id="page-30-1"></span>**Отчет продаж по отделам**

Для печати данного отчета подайте команду 42H. Выполнение этого отчета инкрементирует номер отчета по отделам и сквозной номер документа.

Тело документа:

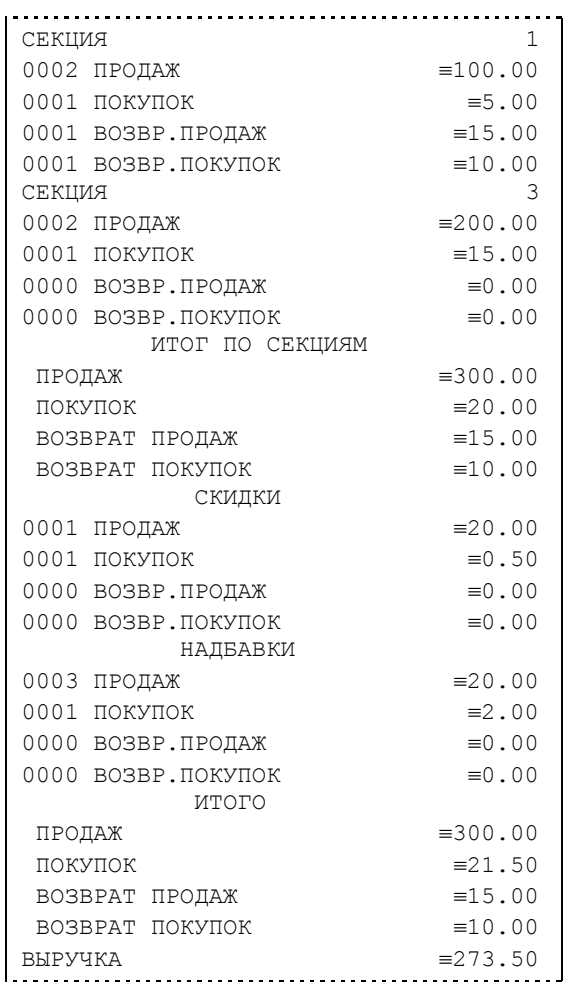

# <span id="page-31-0"></span>**Отчет продаж по налогам**

Для печати данного отчета подайте команду 43H. Выполнение этого отчета инкрементирует номер отчета по налогам и сквозной номер документа.

Тело документа:

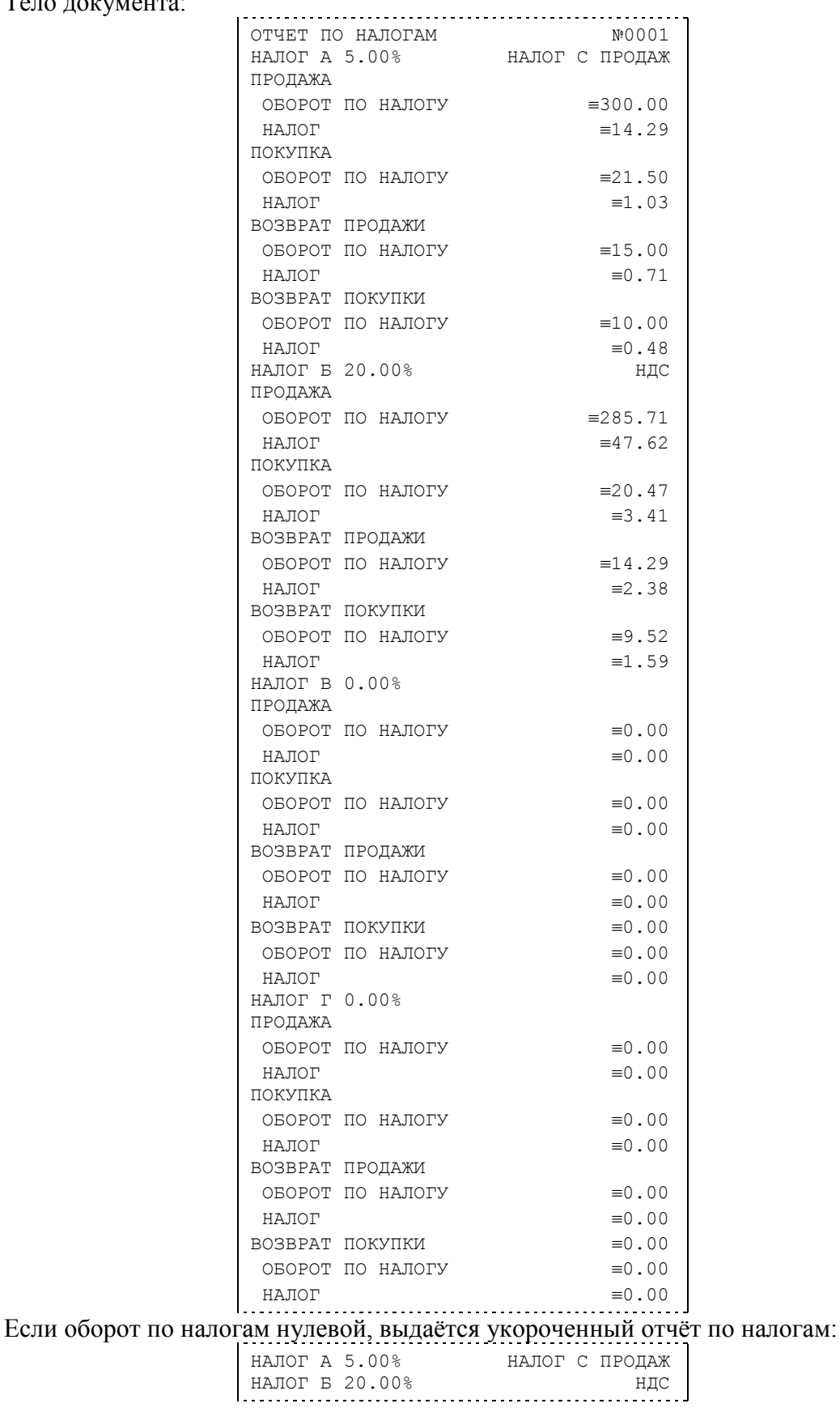

НАЛОГ В 0.00% НАЛОГ Г 0.00%

## <span id="page-32-0"></span>**Суточный отчет без гашения**

Для печати данного отчета подайте команду 40H. Выполнение этого отчета инкрементирует номер суточного отчета без гашения и сквозной номер документа.

Суточный отчѐт без гашения является аналогом сокращѐнной формы суточного отчѐта с гашением, эти отчѐты отличаются лишь названием, кроме того, в суточном отчѐте с гашением присутствует фискальный логотип и информации о том, что смена закрыта. Суточный отчѐт без гашения, имеет вид:

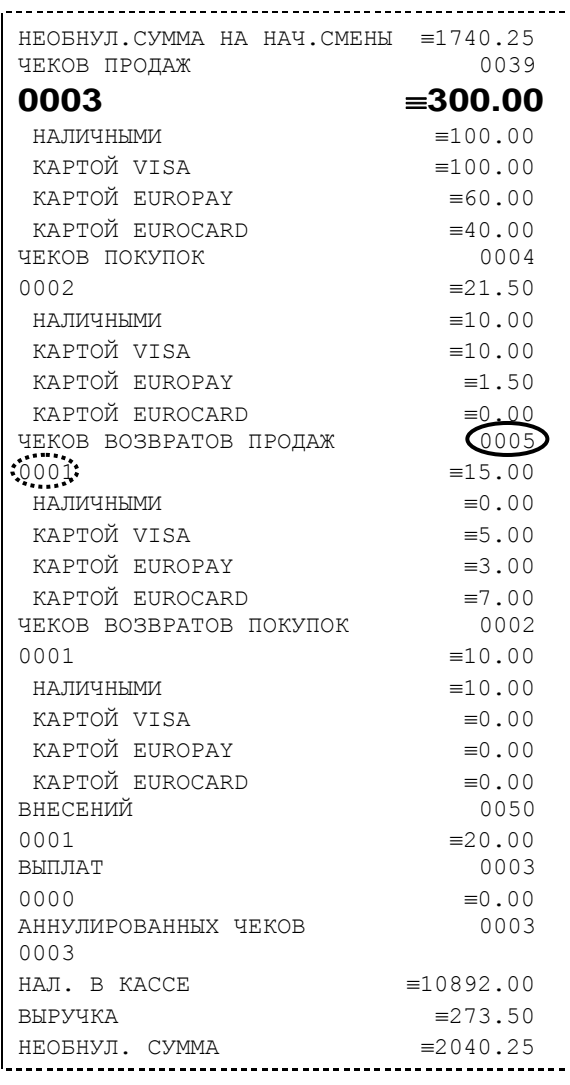

**Примечание 1:** *Сплошной линией выделено общее количество чеков операции данного типа с момента последнего общего гашения или технологического обнуления. Прерывистой линией – количество чеков операции данного типа за смену.*

- **Примечание 2:** *В примере приведены перепрограммированные наименования видов оплаты. По умолчанию это: «КРЕДИТОМ», «ТАРОЙ», «ПЛАТ. КАРТОЙ».*
- **Примечание 3:** *Если в поле «Печать необнуляемой суммы» системной Таблицы 1 значение параметра равно «0», то строки*

НЕОБНУЛ.СУММА НА НАЧ.СМЕНЫ  $\equiv$ 1740.25

## НЕОБНУЛ. СУММА 2040.25

*не печатаются.*

### <span id="page-34-0"></span>**Суточный отчет с гашением**

Суточный отчет с гашением (команда протокола 41H) производится в конце каждой смены, выполняет гашение содержимого денежных и операционных регистров за смену (кроме регистра денежной наличности) и запись итогового значения продаж за смену в ФП. Кроме того, инкрементируется сквозной номер документа.

Суточный отчѐт с гашением может быть как коротким, так и длинным, что настраивается в Таблице 1 в поле **«Сокращѐнный отчѐт с гашением»**.

Краткая форма тела документа совпадает с формой тела суточного отчета без гашения, только в конце печатается фискальный логотип, строка «\*\*\*\*\*\*\*\*\*\*\*\*\*СМЕНА ЗАКРЫТА\*\*\*\*\*\*\*\*\*\*\*\*\*», за которой следует отчѐт ЭКЛЗ:

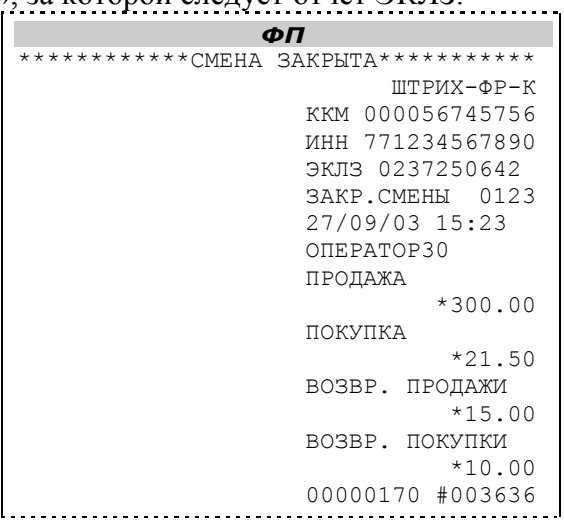

**Примечание:** *В фискальную память записываются только данные, выделенные в отчете жирным шрифтом (см. внешний вид суточного отчѐта без гашения).*

В случае если значение параметра «**Автоматическое обнуление денежной наличности**» Таблицы 1 равно «1», то вместо строки

> HAJ. B KACCE =10892.00

в суточном отчѐте с гашением печатается строка

| ИНКАССАЦИЯ =10892.00

и регистр денежной наличности за смену очищается.

Если значение параметра «**Печать остатков ФП в отчѐте**» Таблицы 1 равно «1» или в ФП осталось менее 30 свободных полей, то перед отчѐтом ЭКЛЗ печатается строка

В ФП ОСТАЛОСЬ ХХХХ СВОБОДНЫХ ПОЛЕЙ

где ХХХХ – количество свободных полей для записи сменных отчетов, оставшихся в ФП.

В суточном отчёте с гашением после строки с номером отчёта может выдаваться сообщение о переполнении ЭКЛЗ или исчерпании срока действия в виде строки

> ЭКЛЗ БЛИЗКА К ЗАПОЛНЕНИЮ

Вторая часть длинной формы суточного отчѐта с гашением повторяет суточный отчѐт без гашения. Вначале длинной формы суточного отчѐта с гашением печатается отчѐт по секциям и отчѐт по налогам.:

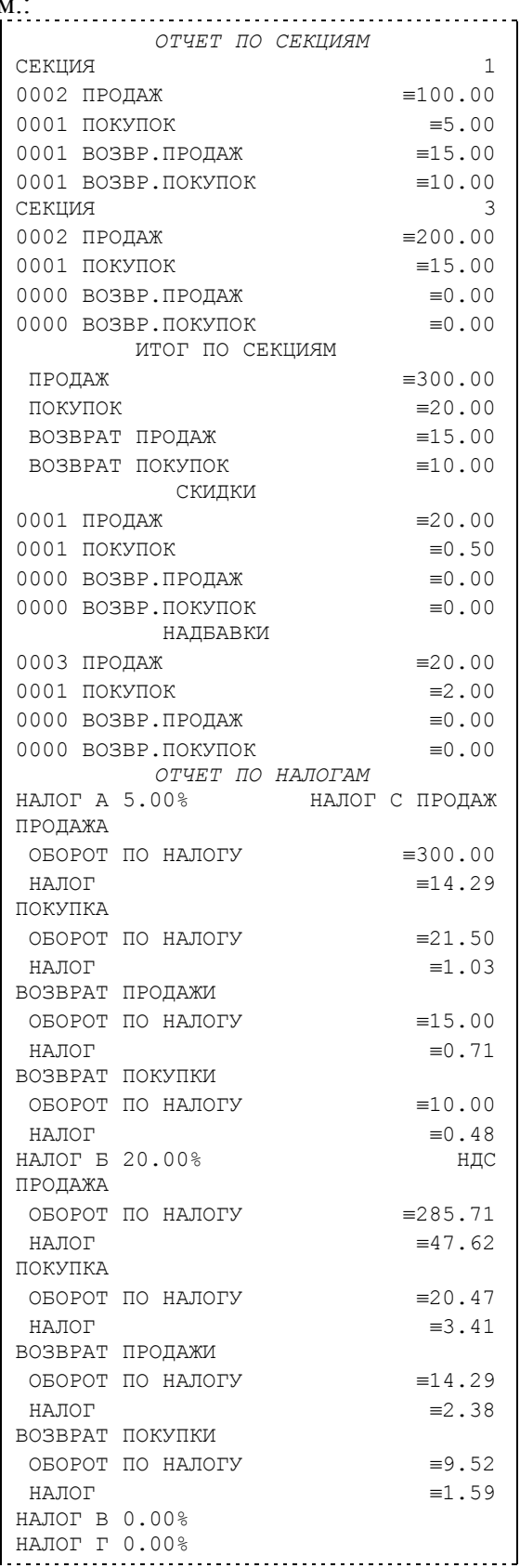

## <span id="page-36-0"></span>**Снятие показаний операционных регистров**

Для печати данного отчета подайте команду 2CH. Выполнение этого отчета инкрементирует номер снятия показаний операционных регистров и сквозной номер документа.

Тело документа:

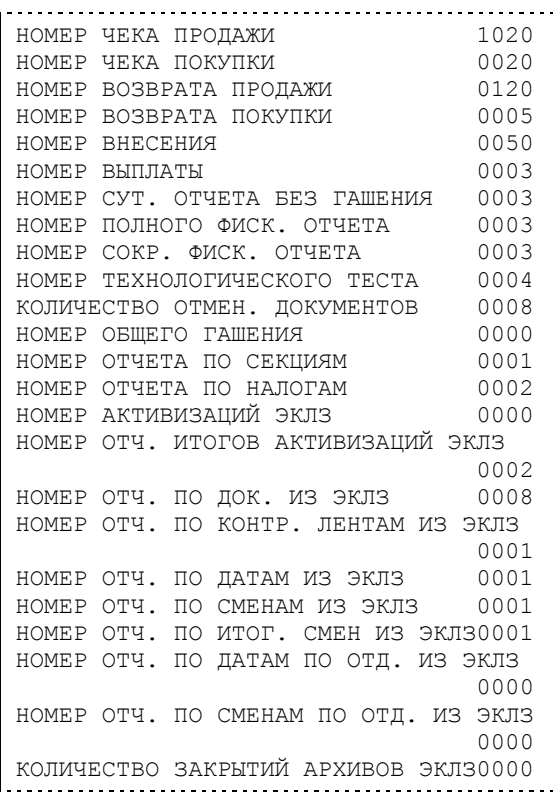

## <span id="page-37-0"></span>**Общее гашение**

Для печати данного отчета подайте команду 27H. Выполнение этого отчета инкрементирует номер общего гашения и очищает все остальные денежные и операционные регистры (кроме номера документа, которому присваивается значение 1).

Тело документа:

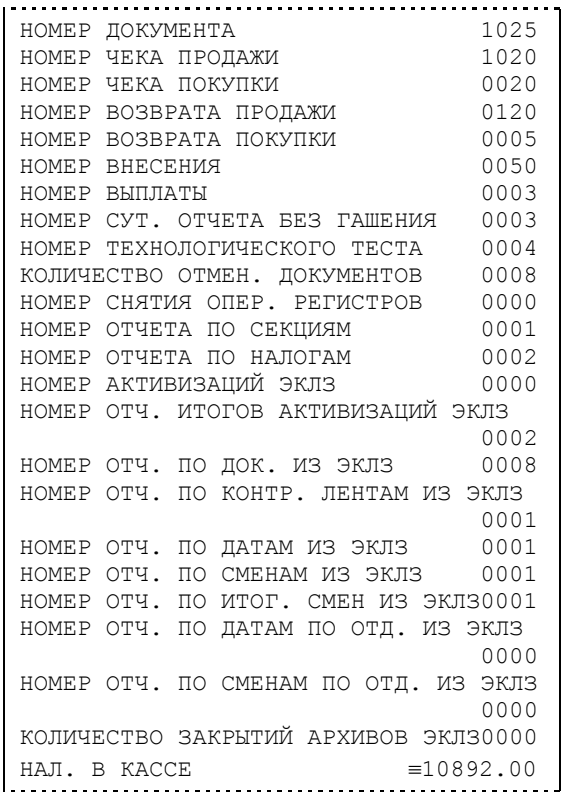

# <span id="page-38-0"></span>**РАБОТА С ЭКЛЗ**

Данный раздел содержит основные понятия, связанные с Электронной Контрольной Лентой Защищенной (ЭКЛЗ), описания команд работы с ЭКЛЗ и внешний вид документов ЭКЛЗ.

### <span id="page-38-1"></span>**Основные понятия**

**Электронная контрольная лента защищѐнная (ЭКЛЗ)** – программно-аппаратный модуль в составе ККМ, обеспечивающий контроль функционирования ККМ путем:

- некорректируемой (защищенной от коррекции) регистрации в нем информации обо всех оформленных на ККМ платежных документах и отчетах закрытия смены, проводимой в едином цикле с их оформлением,
- формирования криптографических проверочных кодов для указанных документов и отчетов закрытия смены,
- долговременного хранения зарегистрированной информации в целях дальнейшей ее идентификации, обработки и получения необходимых сведений налоговыми органами.

Для данной модели ККМ используется последовательный интерфейс  $I^2C$  для связи ККМ с ЭКЛЗ. По умолчанию, для связи по интерфейсу  $I^2C$ , установлен режим работы без таймаута.

**Криптографический проверочный код (КПК)** – совокупность двух параметров:

- **Значение КПК** контрольная сумма документа, рассчитываемая из его параметров на основании криптографических алгоритмов;
- **Номер КПК** непрерывно нарастающий порядковый номер операции формирования значения КПК.

Данные параметры печатаются на каждом фискальном документе:

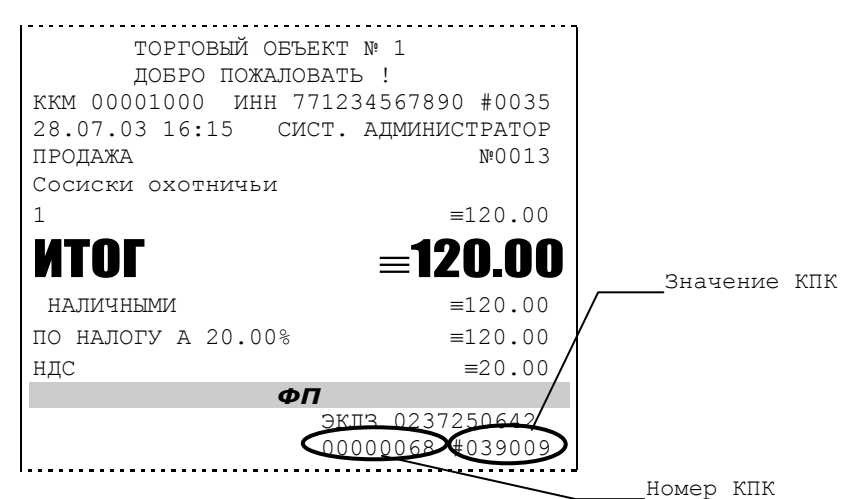

**Регистрационный номер ЭКЛЗ –** номер, присвоенный данной ЭКЛЗ в процессе ее изготовления.

**Платежный документ –** документ, оформленный на ККМ в процессе проведения кассовых операций продажи, покупки, возврата продажи и возврата покупки.

Вследствие того, что на ККМ «ШТИРХ-ФР-К» максимально допустимая ширина строки чека составляет 36 символов, документы ЭКЛЗ согласно предъявляемым к ним требованиям выводятся на печать в 16–ти символьном формате (информационные строки дополняются слева пробелами до размера строки ККМ).

В случае, когда ЭКЛЗ близка к заполнению, 15–ый флаг (бит 14) в битовом поле флагов ФР принимает значение «1», и первой строкой в суточных отчѐтах с гашением после строки с номером отчѐта выдаѐтся предупреждение: «ЭКЛЗ близка к заполнению».

## <span id="page-39-0"></span>**Команды работы с ЭКЛЗ**

Все команды работы с ЭКЛЗ требуют пароля системного администратора.

Печать документов, которой сопровождается выполнение команд работы с ЭКЛЗ (в том числе и печать отчѐтов ЭКЛЗ) можно прервать командой A7h «Прервать печать документа». При этом на чеке печатается информационная строка:

> | ПРЕКРАЩЕНИЕ ОТЧЕТА ЭКЛЗ

### <span id="page-39-1"></span>**Активизация ЭКЛЗ**

**Активизация ЭКЛЗ –** процедура, определяющая начало функционирования ЭКЛЗ в составе ККМ.

Необходимо отметить, что активизация ЭКЛЗ происходит автоматически также при фискализации ККМ (команда «Фискализация (перерегистрация)»), но команда A9h «Активизация ЭКЛЗ» необходима в тех случаях, когда старая ЭКЛЗ заполнилась и необходимо установить и активизировать новую.

Команда устанавливает текущую дату, текущее время и смену с номером, на 1 большим номера последней закрытой смены. При фискализации ККМ номер последней закрытой смены должен быть равен 0.

Команда активизации должна выполняться один раз, при активизации ЭКЛЗ в ККМ. Только команды «Прекращение», «Запрос состояния по коду 1», «Запрос состояния по коду 2» и «Тест целостности архива» обрабатываются ЭКЛЗ до успешного выполнения команды активизации.

Результат проведения активизации может быть запрошен ККМ командой «Запрос итога активизации».

При успешном выполнении данной операции на печать выдаѐтся чек следующего содержания:

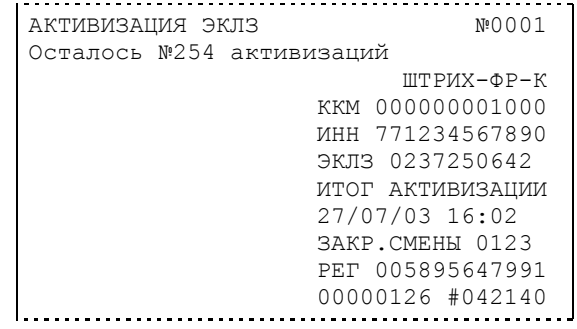

### <span id="page-40-0"></span>**Итог активизации ЭКЛЗ**

Команда BBH «Запрос итога активизации ЭКЛЗ» выводит на печать информацию об активизации ЭКЛЗ в составе данной ККМ. Чек имеет вид:

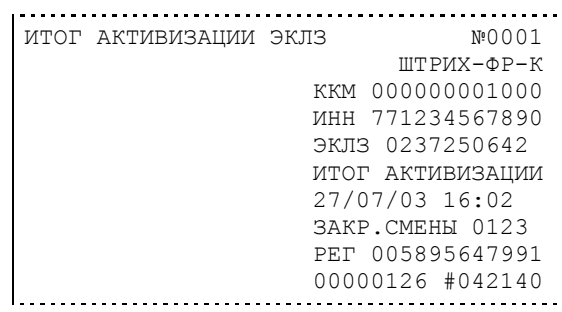

### <span id="page-40-1"></span>**Контрольная лента из ЭКЛЗ по номеру смены**

Команда A6h «Контрольная лента из ЭКЛЗ по номеру смены» инициализирует печать контрольной ленты требуемой смены, как текущей, так и закрытой. Вид документа зависит от того, запрашиваем ли мы контрольную ленту текущей или закрытой смены. Ниже приведены примеры документов (номер запрошенной смены выделен кружочком):

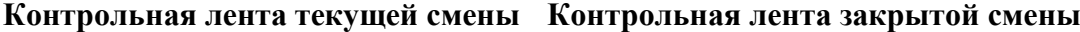

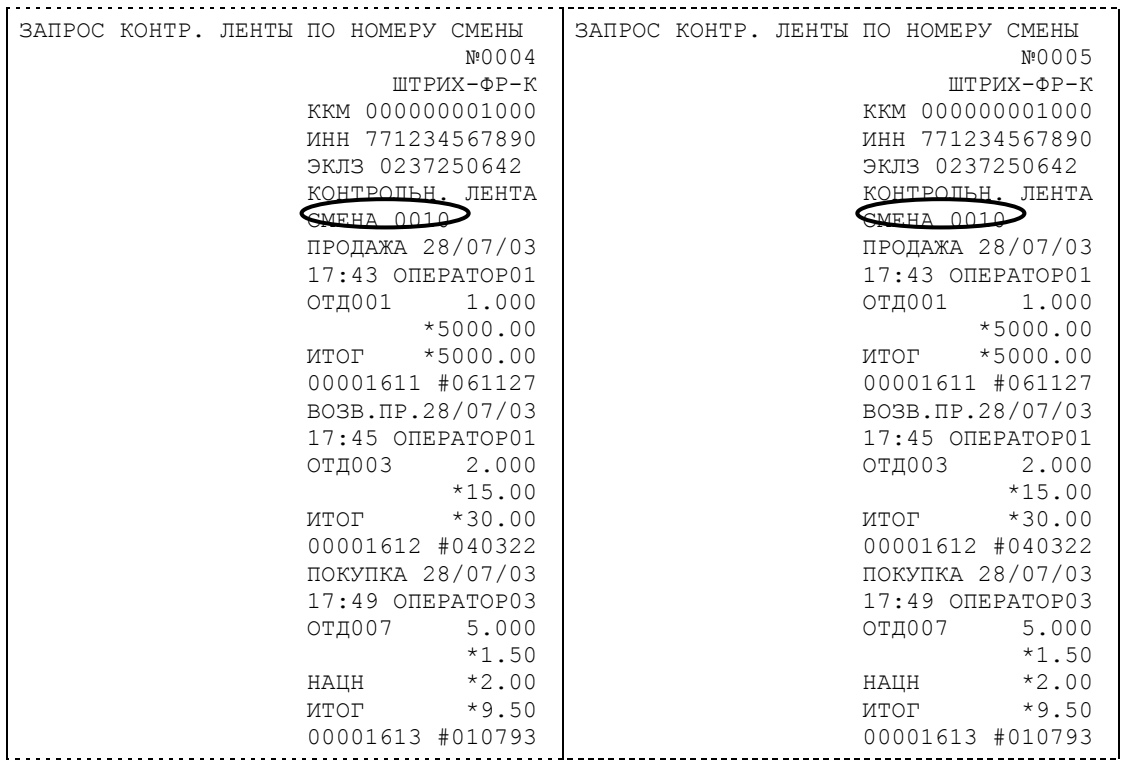

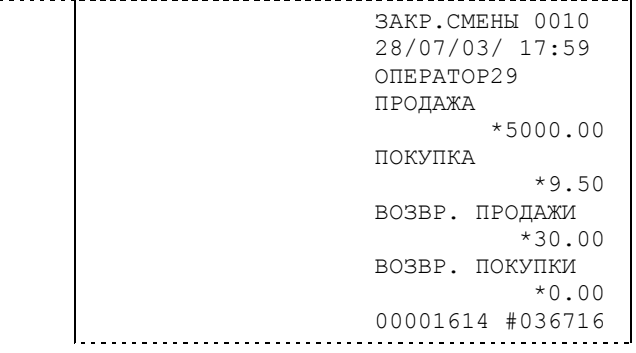

### <span id="page-41-0"></span>**Закрытие архива ЭКЛЗ**

**Закрытие архива –** процедура, завершающая функционирование ЭКЛЗ в составе ККМ во всех режимах, кроме чтения информации.

После успешного выполнения команды AAh «Закрытие архива ЭКЛЗ» запись информации в архив ЭКЛЗ становится невозможна. При этом печатается чек:

> ЗАКРЫТИЕ АРХИВА ЭКЛЗ №0001 ЭКЛЗ: АРХИВ ЗАКРЫТ

### <span id="page-41-1"></span>**Итоги смены по номеру смены ЭКЛЗ**

Команда A4h «Итоги смены по номеру смены ЭКЛЗ» инициализирует отчет ЭКЛЗ по итогам смены, как текущей, так и закрытой.

Если запрошены итоги незакрытой смены, то в ККМ передаются итоги, накопленные ЭКЛЗ на момент получения команды. В этом случае строка КПК не передаѐтся; также не передаѐтся дата, время и код оператора. Эта информация передаѐтся из ЭКЛЗ в ККМ в случае запроса итогов закрытой смены.

Если запрошены итоги закрытой смены, то в ККМ передаются итоги этой смены, архивированные в ЭКЛЗ, вместе со строкой КПК.

В случае запроса итогов текущей смены документ имеет вид:

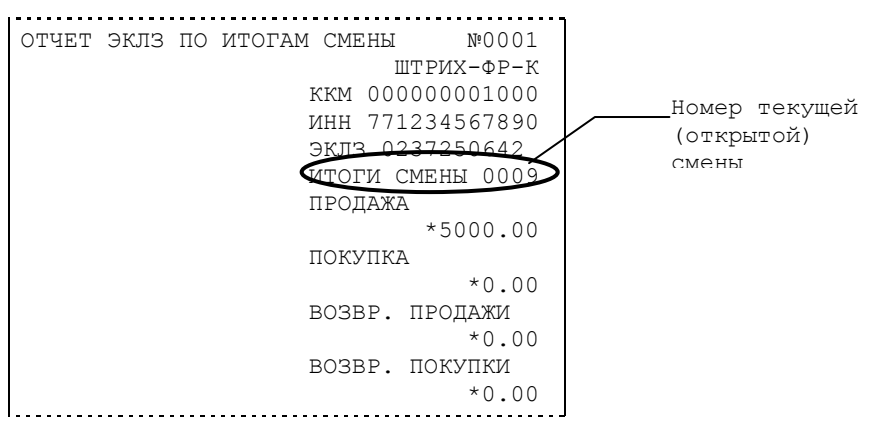

Если же запрашиваются итоги закрытой смены, то отчѐт выглядит следующим образом:

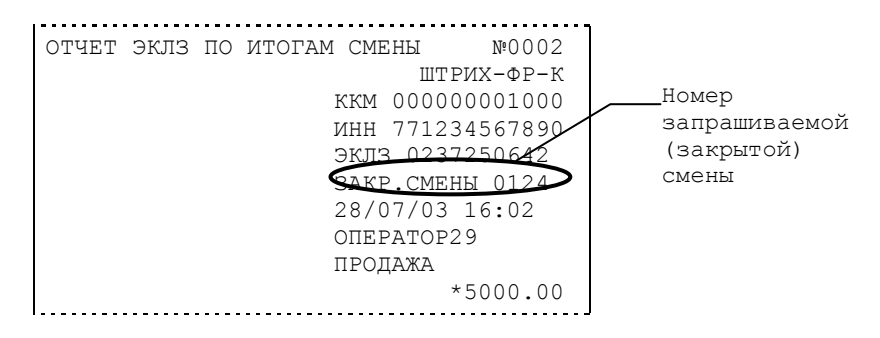

```
 ПОКУПКА
                       *0.00
               ВОЗВР. ПРОДАЖИ
                       *0.00
               ВОЗВР. ПОКУПКИ
                       *0.00
               00000131 #036716
```
### <span id="page-42-0"></span>**Платежный документ из ЭКЛЗ по номеру КПК**

Команда A5h «Платежный документ из ЭКЛЗ по номеру КПК» позволяет вывести на печать платѐжный документ по номеру КПК, присвоенному этому документу. Платѐжными документами являются продажа, покупка, возврат продажи и возврат покупки, Z-отчет, активизация ЭКЛЗ.

Документ будет иметь вид:

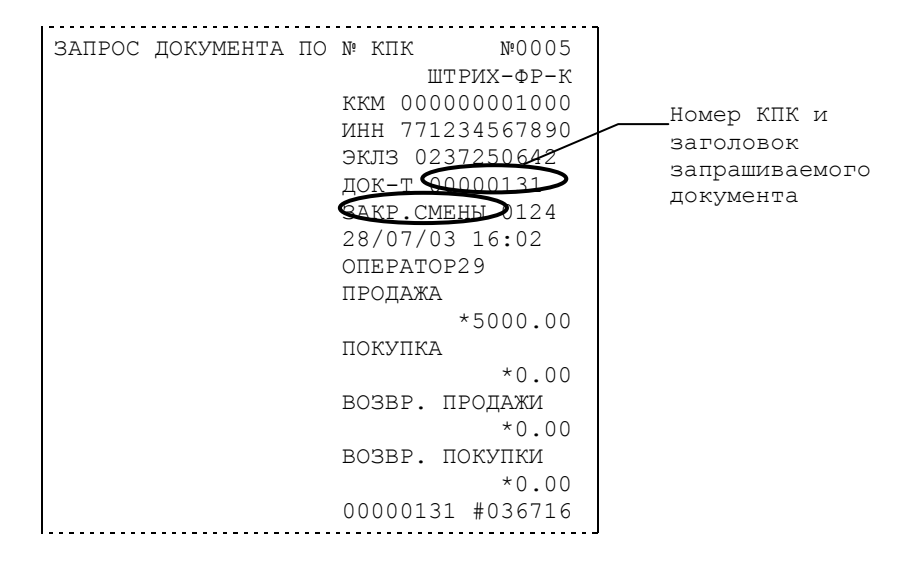

**Примечание:** *В данном случае был запрошен документ суточного отчета с гашением.* Запрос документа операции регистрации по номеру КПК:

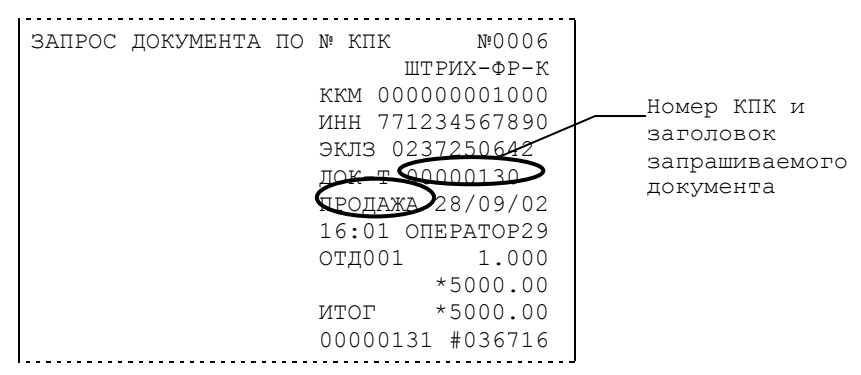

**Примечание:** *В данном случае был запрошен документ операции продажи.*

### <span id="page-43-0"></span>**Отчѐты ЭКЛЗ**

Предусмотрена возможность снятия отчѐтов ЭКЛЗ чѐтырѐх типов:

- Отчѐт по отделам в диапазоне дат (не реализован в ЭКЛЗ v.1.0., 3.0.);
- Отчёт по отделам в диапазоне смен (не реализован в ЭКЛЗ v.1.0., 3.0.);
- Отчѐт по закрытиям смен в диапазоне дат;
- Отчѐт по закрытиям смен в диапазоне смен.

В свою очередь, каждый отчѐт может быть как кратким, так и полным.

### *Отчёт по закрытиям смен в диапазоне дат*

Команда A2h «Отчѐт по закрытиям смен в диапазоне дат» инициализирует печать соответствующего отчѐта. Примеры документов приведены ниже (запрошенный диапазон дат 28/07/03–30/07/03 выделен кружочком).

ОТЧЕТ ЭКЛЗ ПО ДИАПАЗОНУ ДАТ №0007 ОТЧЕТ ЭКЛЗ ПО ДИАПАЗОНУ ДАТ №0008 ШТРИХ-ФР-К ШТРИХ-ФР-К ККМ 000000001000 ККМ 000000001000 ИНН 771234567890 ИНН 771234567890 ЭКЛЗ 0237250642 ЭКЛЗ 0237250642 ОТЧЕТ ПОЛНЫЙ ОТЧЕТ КРАТКИЙ ДАТЫ: 28/07/03-ДАТЫ: 28/07/03- 30/07/03 30/07/03 ИТОГО ПО СМЕНАМ ЗАКР.СМЕНЫ 0004 ПРОДАЖА 30/09/02 04:35 \*50000.00 ОПЕРАТОР30 ПОКУПКА ПРОДАЖА \*5000.00 \*5000.00 ВОЗВР. ПРОДАЖИ ПОКУПКА \*0.00 \*0.00 ВОЗВР. ПОКУПКИ ВОЗВР. ПРОДАЖИ \*5000.00 \*0.00 ВОЗВР. ПОКУПКИ \*0.00 ЗАКР.СМЕНЫ 0005 30/09/02 15:41 ОПЕРАТОР29 ПРОДАЖА \*45000.00 ПОКУПКА \*5000.00 ВОЗВР. ПРОДАЖИ \*5000.00 ВОЗВР. ПОКУПКИ \*0.00 ИТОГО ПО СМЕНАМ ПРОДАЖА \*50000.00 ПОКУПКА \*5000.00 ВОЗВР. ПРОДАЖИ \*0.00 ВОЗВР. ПОКУПКИ \*5000.00

### **Краткий отчѐт Полный отчѐт**

### *Отчёт по закрытиям смен в диапазоне смен*

Команда A3h «Отчѐт по закрытиям смен в диапазоне смен» инициализирует печать соответствующего отчѐта. Примеры документов приведены ниже (запрошенный диапазон смен 0004–0005 выделен кружочком).

**Краткий отчѐт Полный отчѐт**

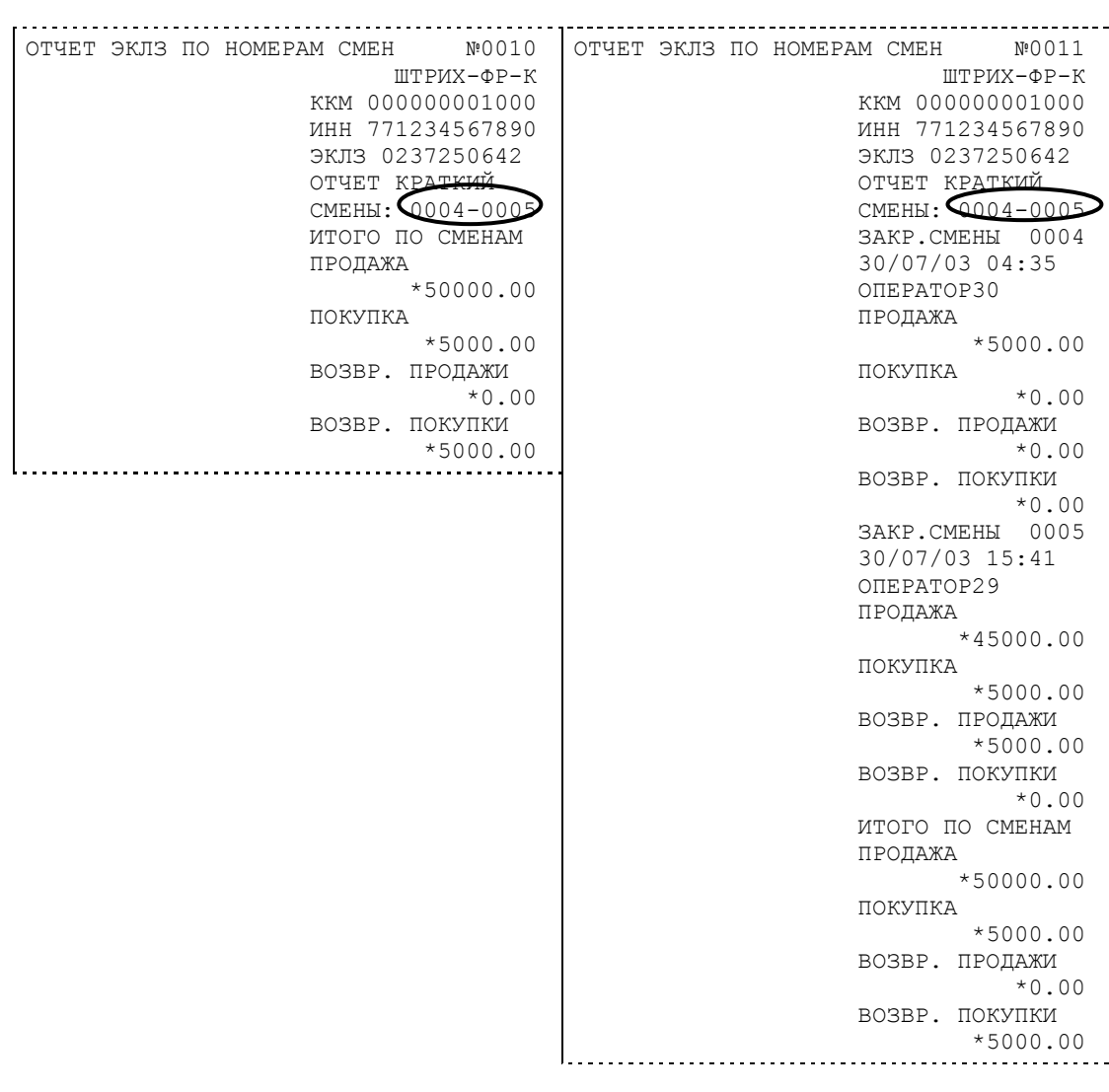

## <span id="page-44-0"></span>**Условия блокировки ККМ с ЭКЛЗ**

ККМ блокирует выполнение всех команд регистраций и функций ЭКЛЗ при отсутствии в еѐ составе ЭКЛЗ, а также при установке в неѐ ЭКЛЗ, активизированной в составе другой ККМ. Блокировка снимается установкой в ККМ неактивизированной ЭКЛЗ, либо ЭКЛЗ, активизированной в еѐ составе.

ККМ блокирует выполнение всех функций, кроме команд «Тест целостности архива», «Прекращение», «Закрыть чек», «Закрыть смену», «Закрыть архив», команд формирования запросов при возврате от ЭКЛЗ кода ошибки, свидетельствующей о:

- заполнении ЭКЛЗ ошибка 167: «ЭКЛЗ переполнена»;
- аварии ЭКЛЗ ошибка 164: «Авария ЭКЛЗ»;
- превышении лимита времени функционирования ЭКЛЗ ошибка 166: «Исчерпан временной ресурс ЭКЛЗ».

ККМ блокирует выполнение всех функций, кроме команд «Фискализация(перерегистрация)» или «Активизации ЭКЛЗ» при установке в состав ККМ неактивизированной ЭКЛЗ.

## <span id="page-45-0"></span>**Порядок замены ЭКЛЗ в составе ККМ**

ЭКЛЗ в составе ККМ подлежит замене, если:

- проведено закрытие архива ЭКЛЗ;
- проводится перерегистрация ККМ;
- неисправность ЭКЛЗ не позволяет продолжить работу, или провести закрытие архива;

В случае замены, установке в ККМ подлежит только неактивизированная ЭКЛЗ.

Ремонт ЭКЛЗ, нарушение пломбировки ЭКЛЗ и иные воздействия на ЭКЛЗ, кроме информационного обмена, в составе ККМ и вне ККМ, запрещены.

# <span id="page-46-0"></span>**ПРОГРАММИРОВАНИЕ ККМ**

# <span id="page-46-1"></span>**O структуре таблиц**

Параметры ККМ сгруппированы по таблицам (например, пароли и т.д.). В ККМ имеется 9 таблиц. Ниже приведены их названия:

- 1. «Тип и режим кассы».
- 2. «Пароли кассиров и администраторов».
- 3. «Таблица перевода времени»
- 4. «Текст в чеке».
- 5. «Наименования типов оплаты».
- 6. «Налоговые ставки».
- 7. «Наименование отделов»
- 8. «Настройка шрифтов»
- 9. «Таблица формата чека»

В каждой таблице есть ряды.

Ряд содержит поля, при этом в каждой таблице каждый ряд содержит одно и то же множество полей.

Поле может иметь один из типов:

- строка (CHAR);
- целое число (BIN).

Каждое поле характеризуется названием и максимально допустимой длиной (для полей типа строка) или диапазоном допустимых значений (для полей типа целое).

Структуру таблицы можно запросить командой протокола 2DH, структуру поля таблицы – командой протокола 2EH.

Обозначения, использованные при описании таблиц:

«Размер» указан как размер данных, передаваемых при программировании соответствующей таблицы.

BIN – двоичное число.

CHAR – символ в кодировке WIN1251.

## <span id="page-46-2"></span>**Таблица 1 «Тип и режим кассы»**

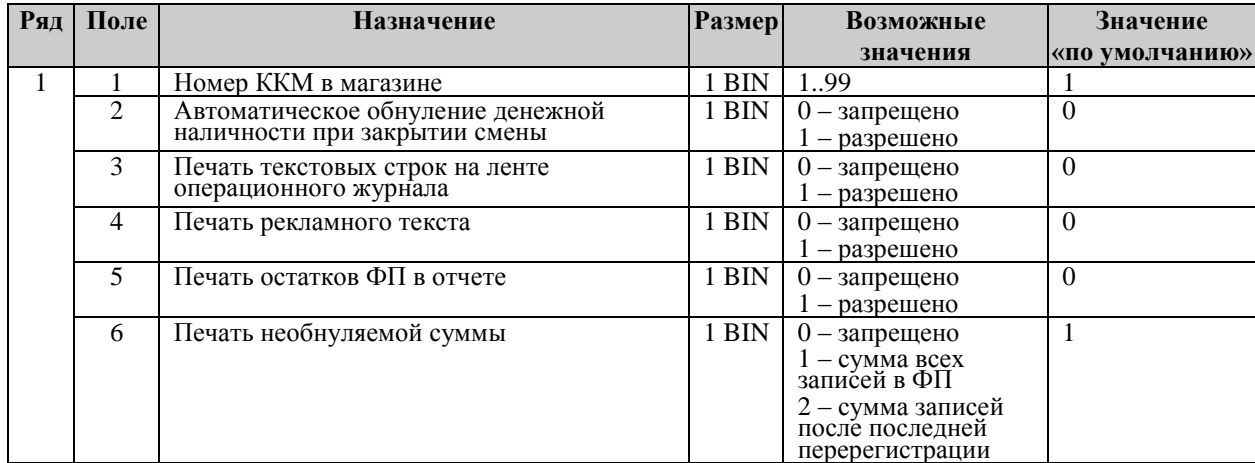

### **48 ККМ «ШТРИХ-ФР-К»**

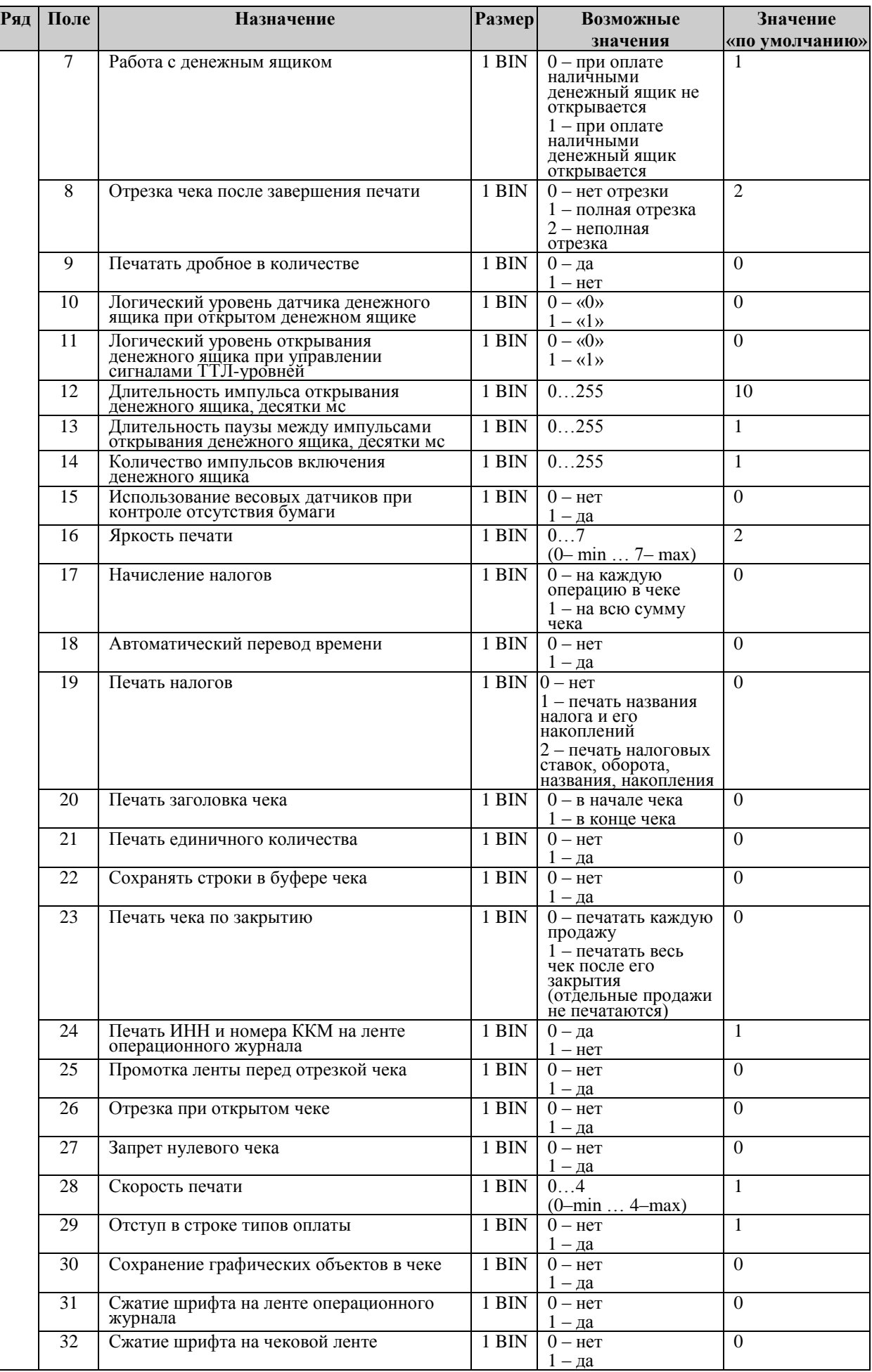

### **Инструкция по эксплуатации 49**

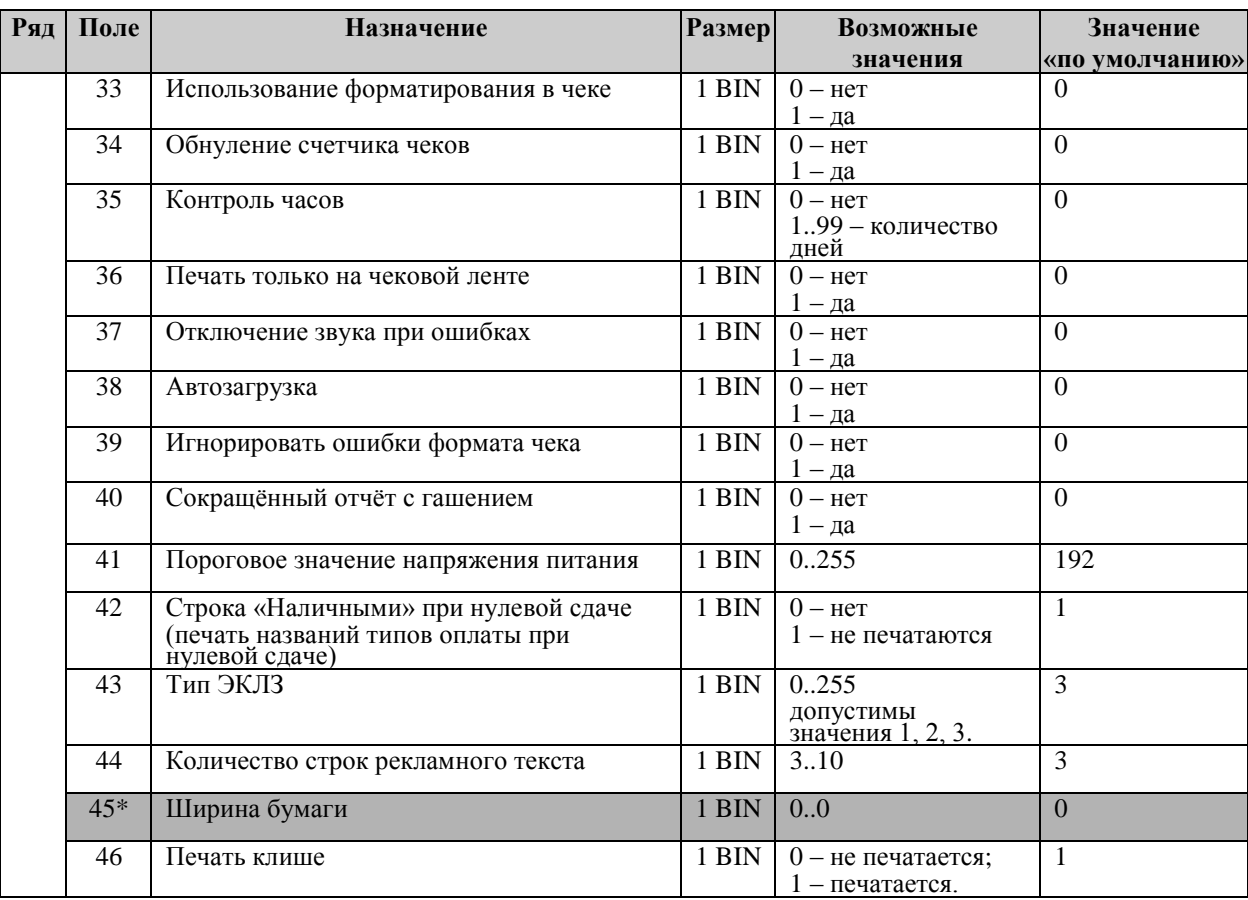

\* - поле не редактируется.

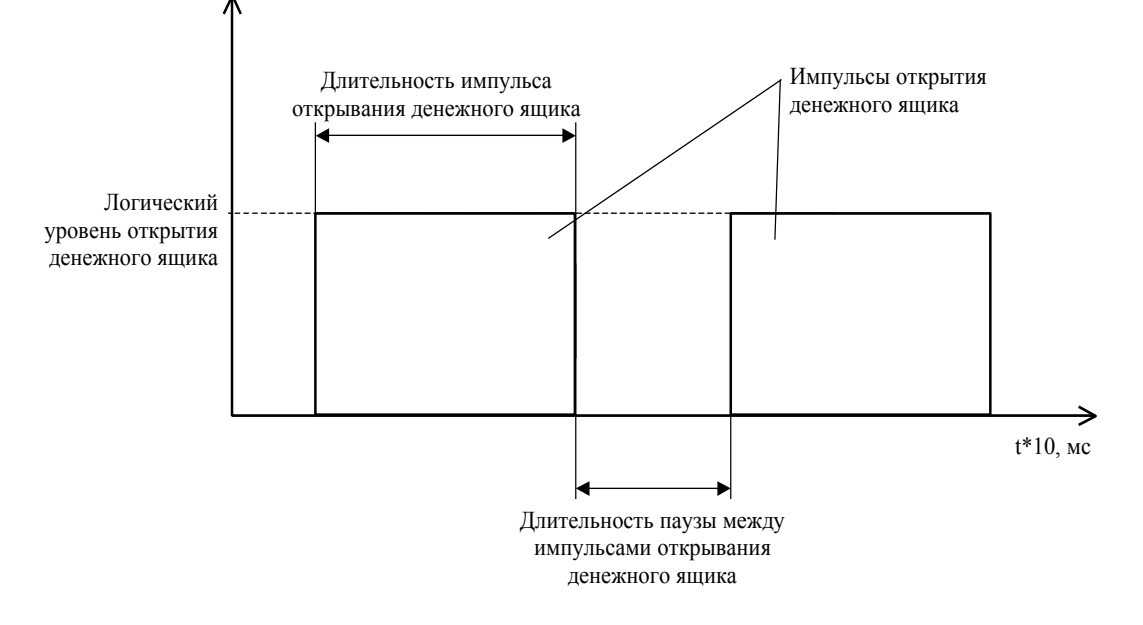

# <span id="page-49-0"></span>**Таблица 2 «Пароли кассиров и администраторов»**

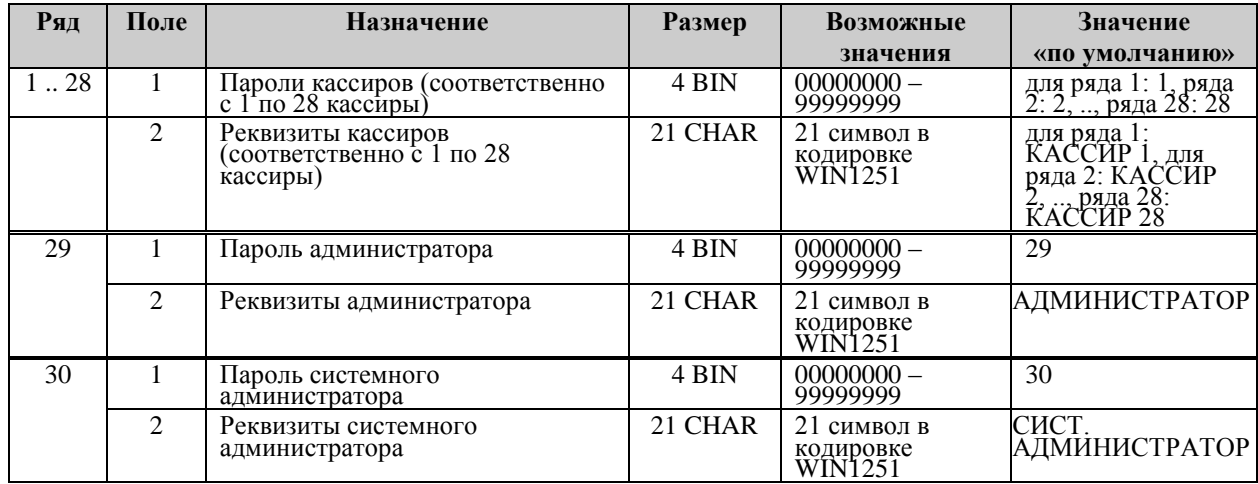

# <span id="page-49-1"></span>**Таблица 3 «Таблица перевода времени»**

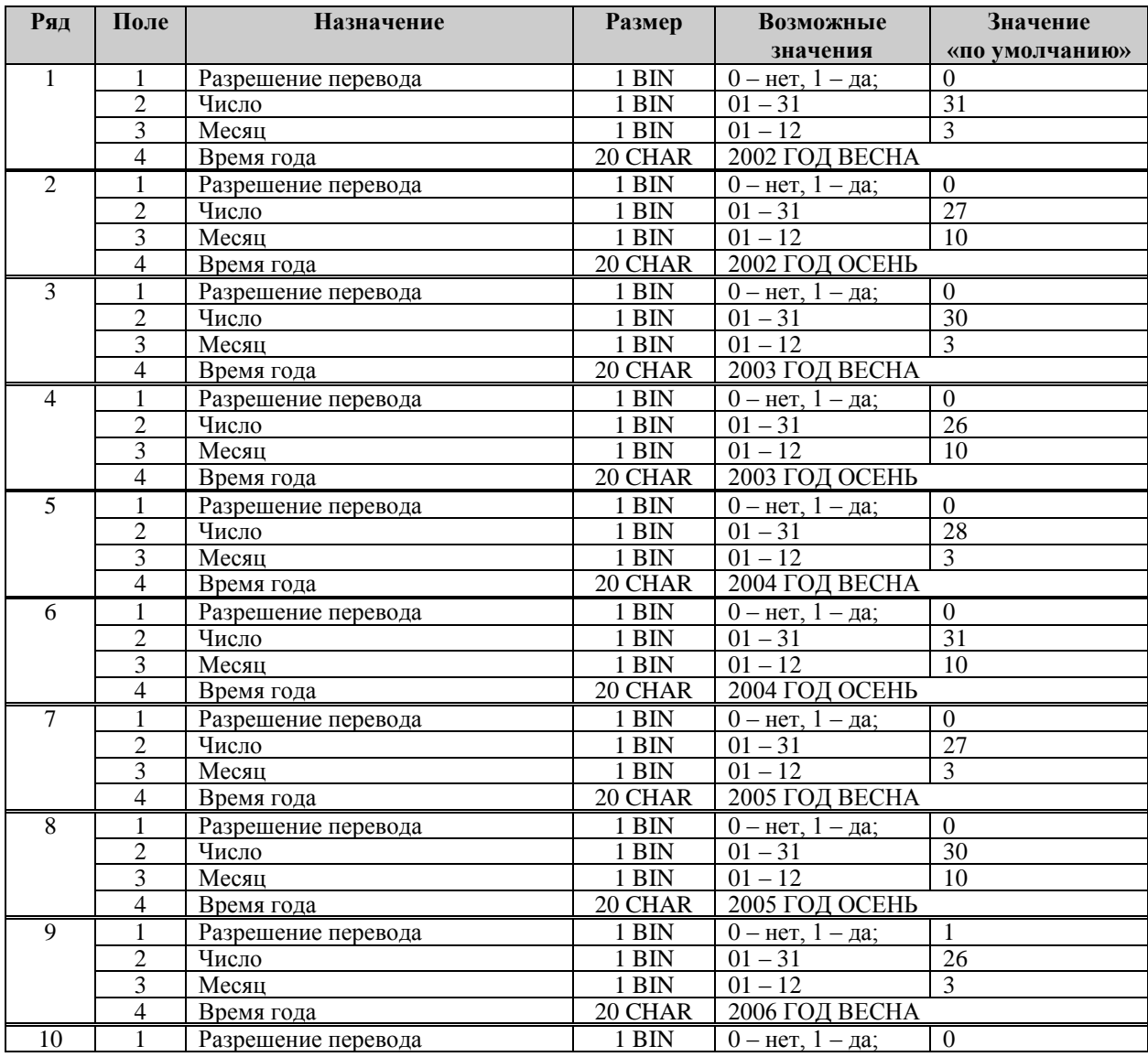

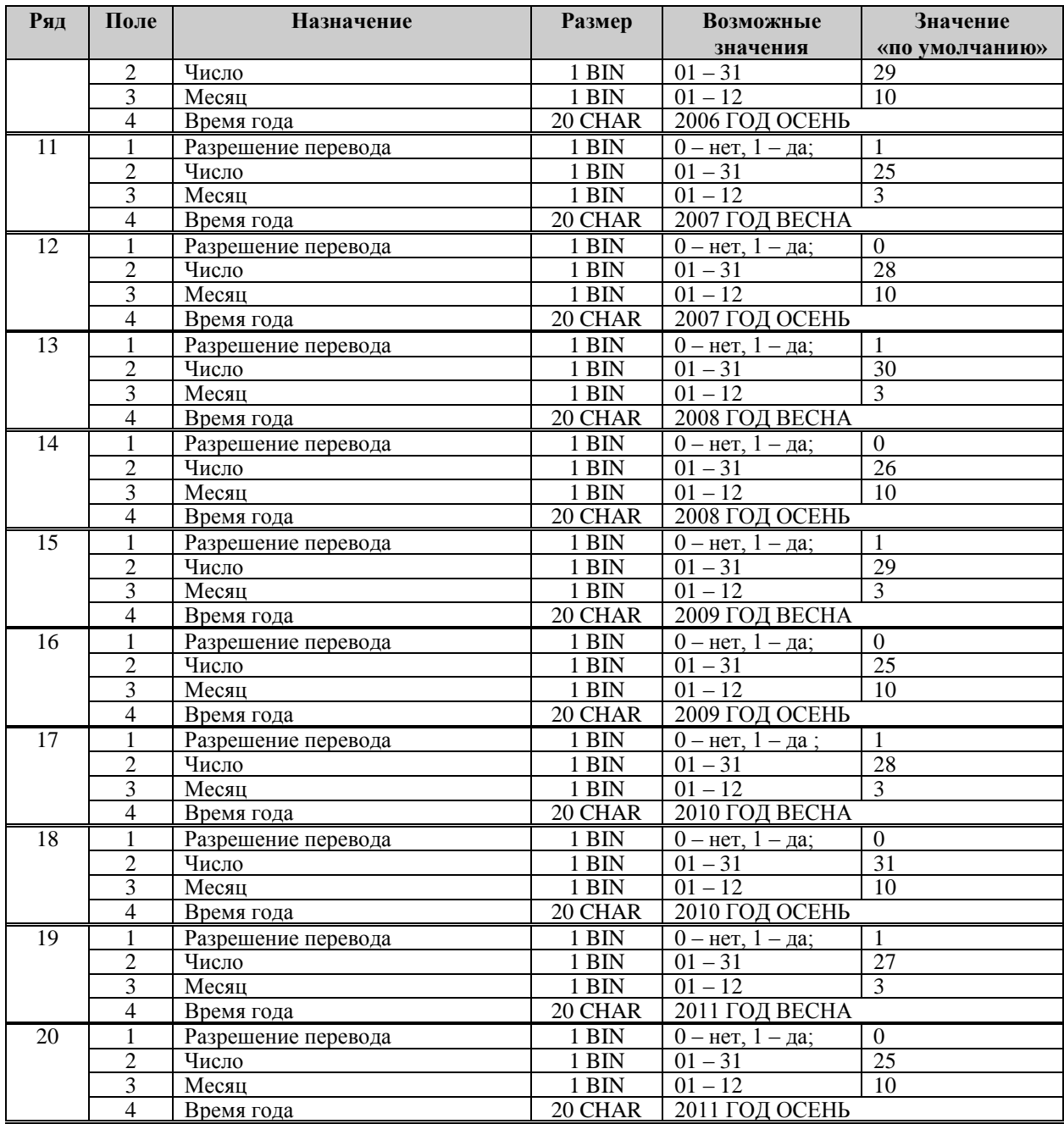

**Примечание1:** *Поля «Время года» являются информационными и не редактируются.*

**Примечание2:** *Для всех рядов запрещено редактирование поля "Разрешение перевода", соответствующего осени. Значение этих полей теперь всегда 0, а следовательно, осенью автоматический перевод времени не будет работать. Это связано с тем, что переход на зимнее время предполагает перевод времени НАЗАД, а в открытой смене ЭКЛЗ не позволяет этого сделать. Перевод времени осенью нужно выполнять при закрытой смене вручную.*

## <span id="page-51-0"></span>**Таблица 4 «Текст в чеке»**

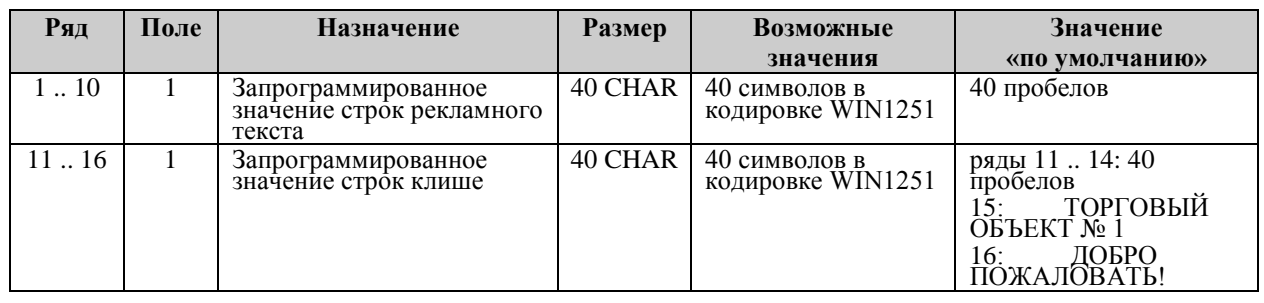

**Примечание 1:** *Первые 10 рядов таблицы являются рекламным тестом (печатаются в конце документа), а последние 6 – клише (печатаются до заголовка документа).*

**Примечание 2:** *Из 40 символов строки на печать поступают только первые 36.*

**Примечание 3:** *Для печати более чем двух строк клише необходимо подобрать шрифт (например, используйте шрифт №5 вместо шрифта №2).*

# <span id="page-51-1"></span>**Таблица 5 «Наименования типов оплаты»**

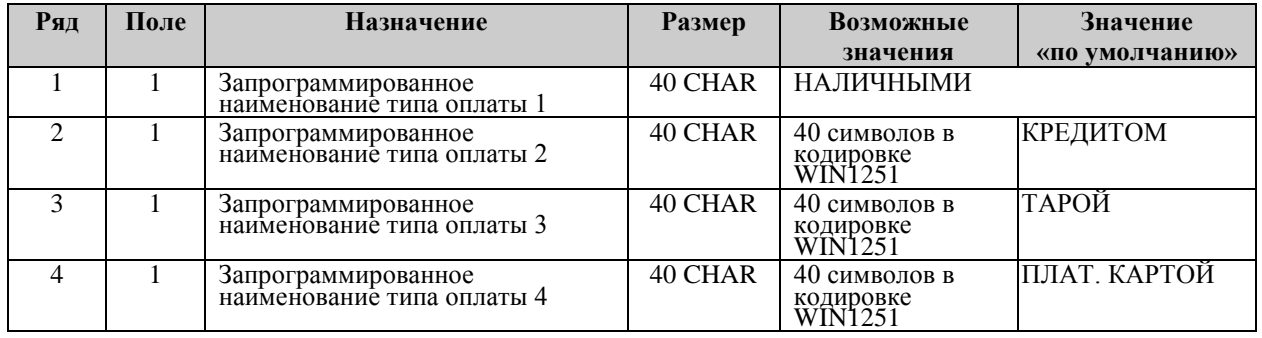

**Примечание 1:** *Наименование ряда 1 (типа оплаты 1 – «НАЛИЧНЫМИ») изменить нельзя.*

**Примечание 2:** *Наименования типов оплаты рекомендуется программировать в родительном падеже, например: «ТАРОЙ», «КРЕДИТОМ», «ЧЕКОМ», «КУПОНОМ».*

**Примечание 3:** *Из 40 символов строки на печать поступают только первые 36.*

## <span id="page-51-2"></span>**Таблица 6 «Налоговые ставки»**

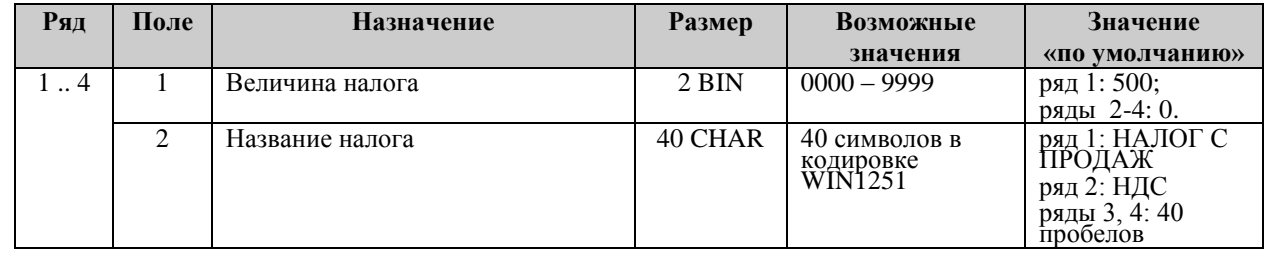

**Примечание 1:** *Налоговые ставки в таблицу вводятся в сотых долях процента.*

**Примечание 2:** *Из 40 символов строки (поле типа CHAR) на печать поступают только первые 36.*

## <span id="page-52-0"></span>**Таблица 7 «Наименование отделов»**

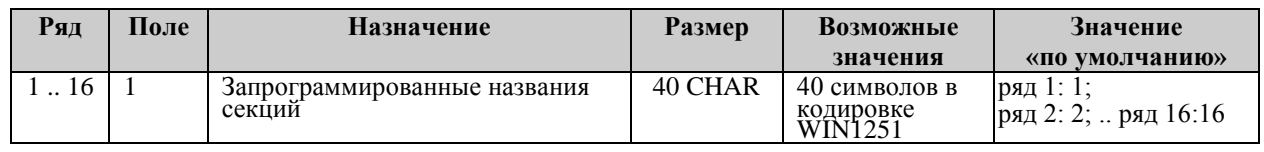

**Примечание 1:** *Из 40 символов строки на печать поступают только первые 36.*

# <span id="page-52-1"></span>**Таблица 8 «Настройка шрифтов»**

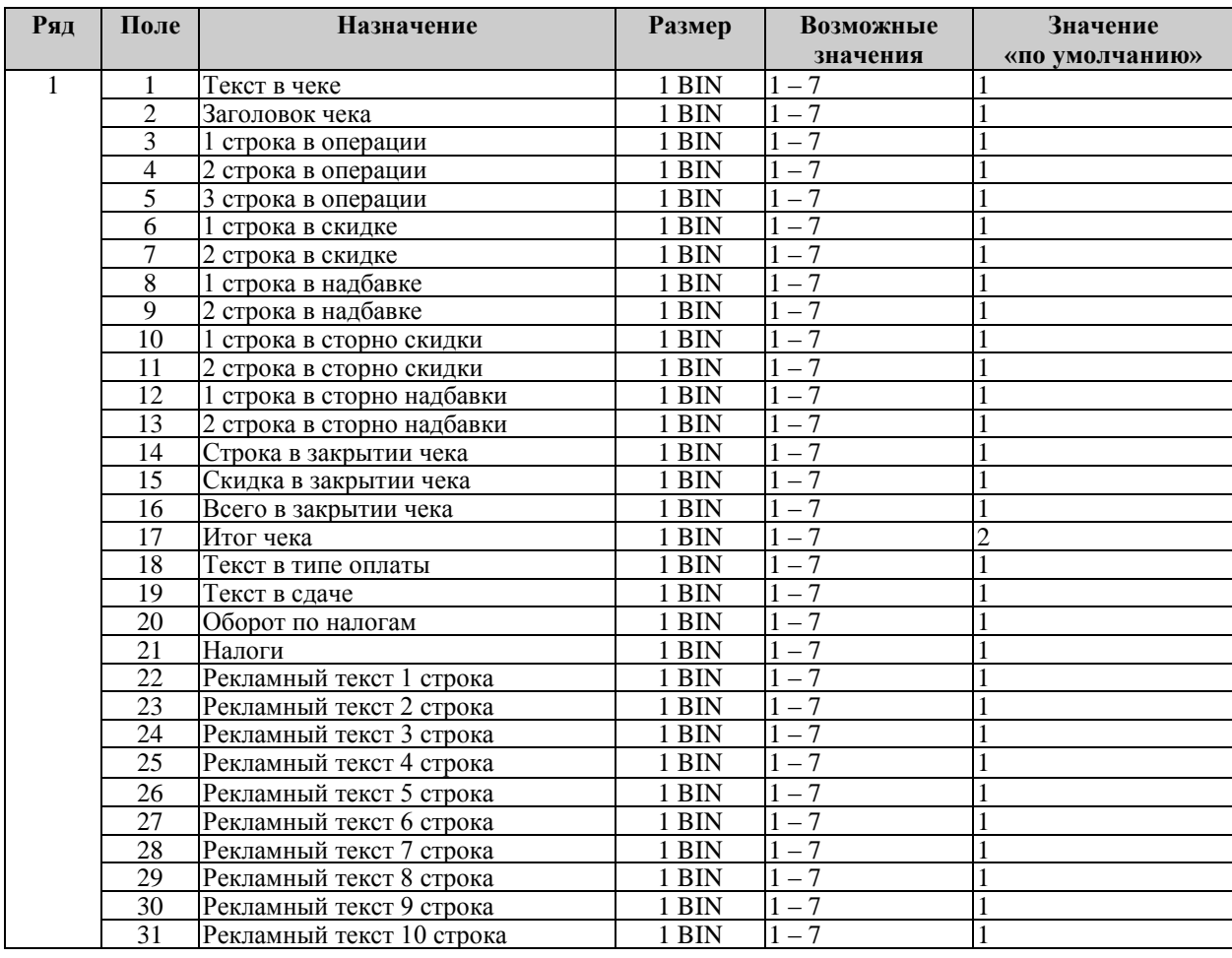

## <span id="page-52-2"></span>**Таблица 9 «Таблица формата чека»**

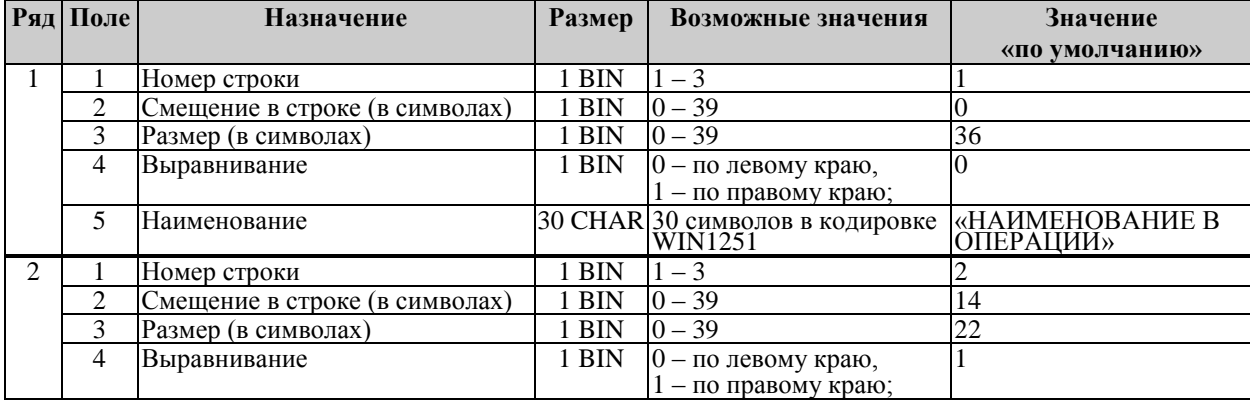

### **ККМ «ШТРИХ-ФР-К»**

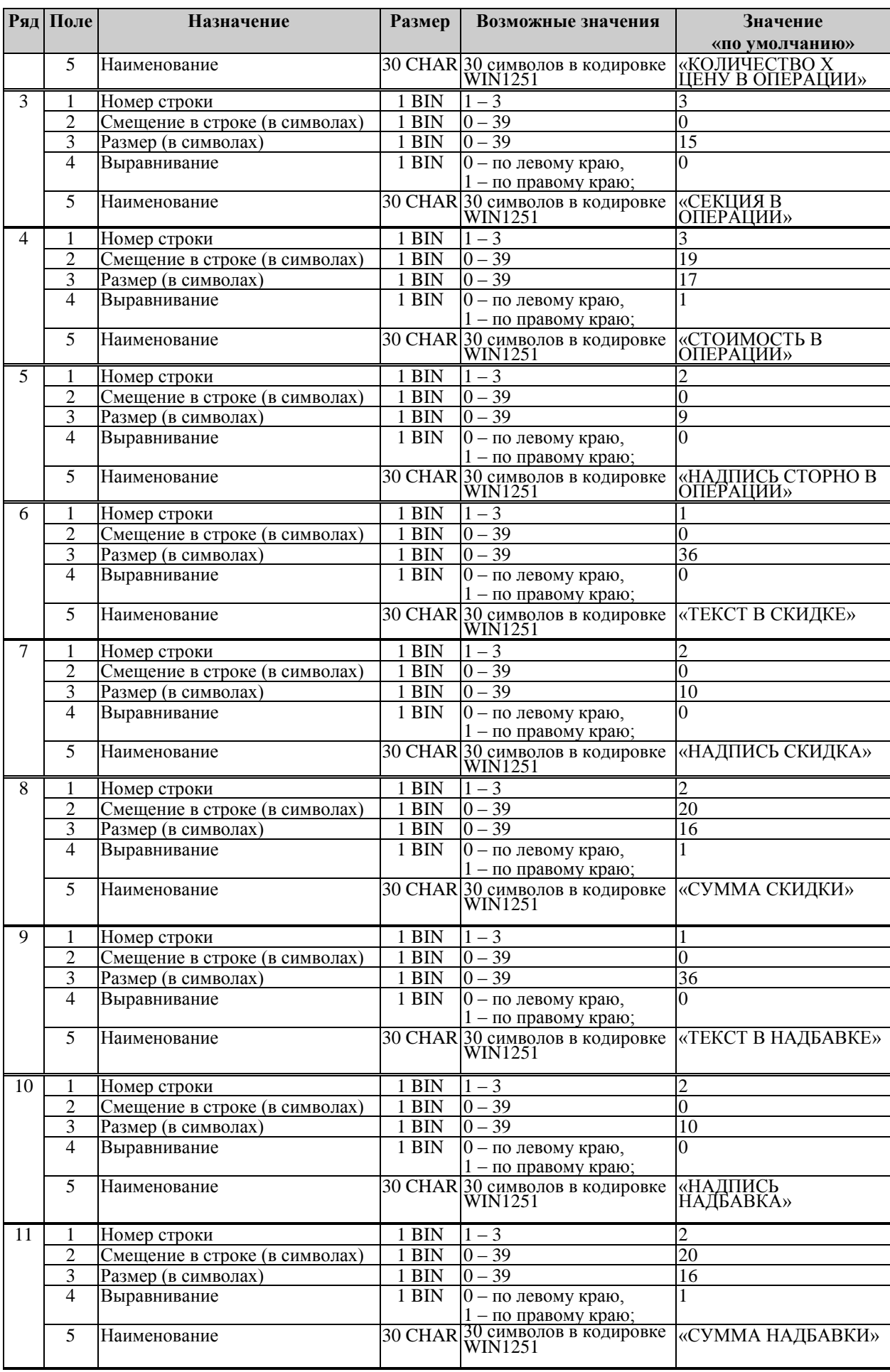

### **Инструкция по эксплуатации 55**

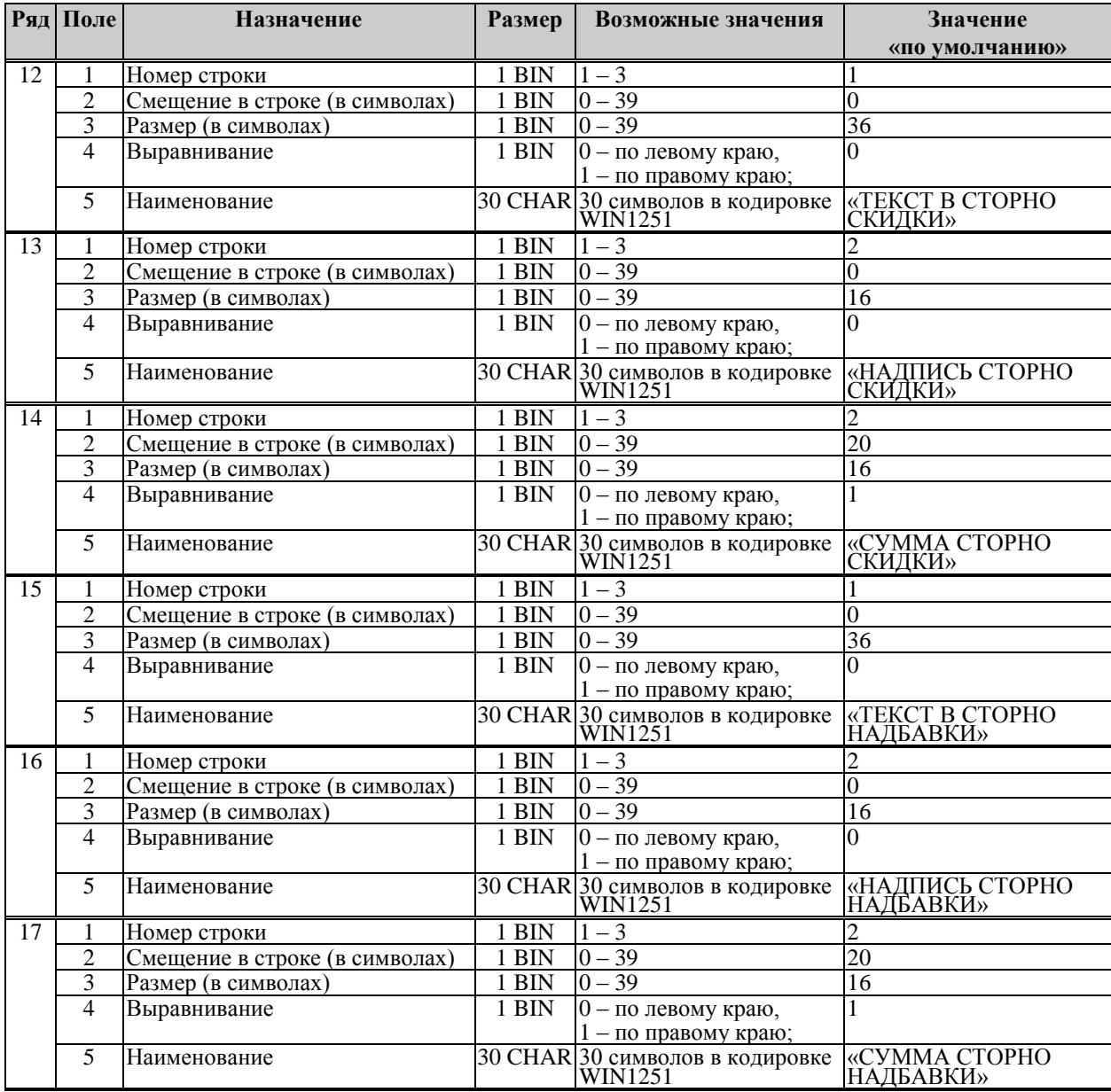

# <span id="page-55-0"></span>**НЕПОЛАДКИ И ИХ УСТРАНЕНИЕ**

Для выявления ошибочных ситуаций может использоваться **индикатор ошибочных ситуаций** на передней панели, который служит для:

- индикации наличия бумаги: при отсутствии бумаги загорается красным цветом и ККМ подаёт звуковой сигнал;
- индикации аварии аппаратной части ККМ: после включения питания мигает двойными вспышками через паузу (звуковых сигналов нет, связи по интерфейсу с ККМ нет).
- индикации нарушения целостности данных в ОЗУ или ФП: мигает после включения питания ККМ и звукового сигнала (на все запросы по интерфейсу передаѐтся соответствующий код ошибки).

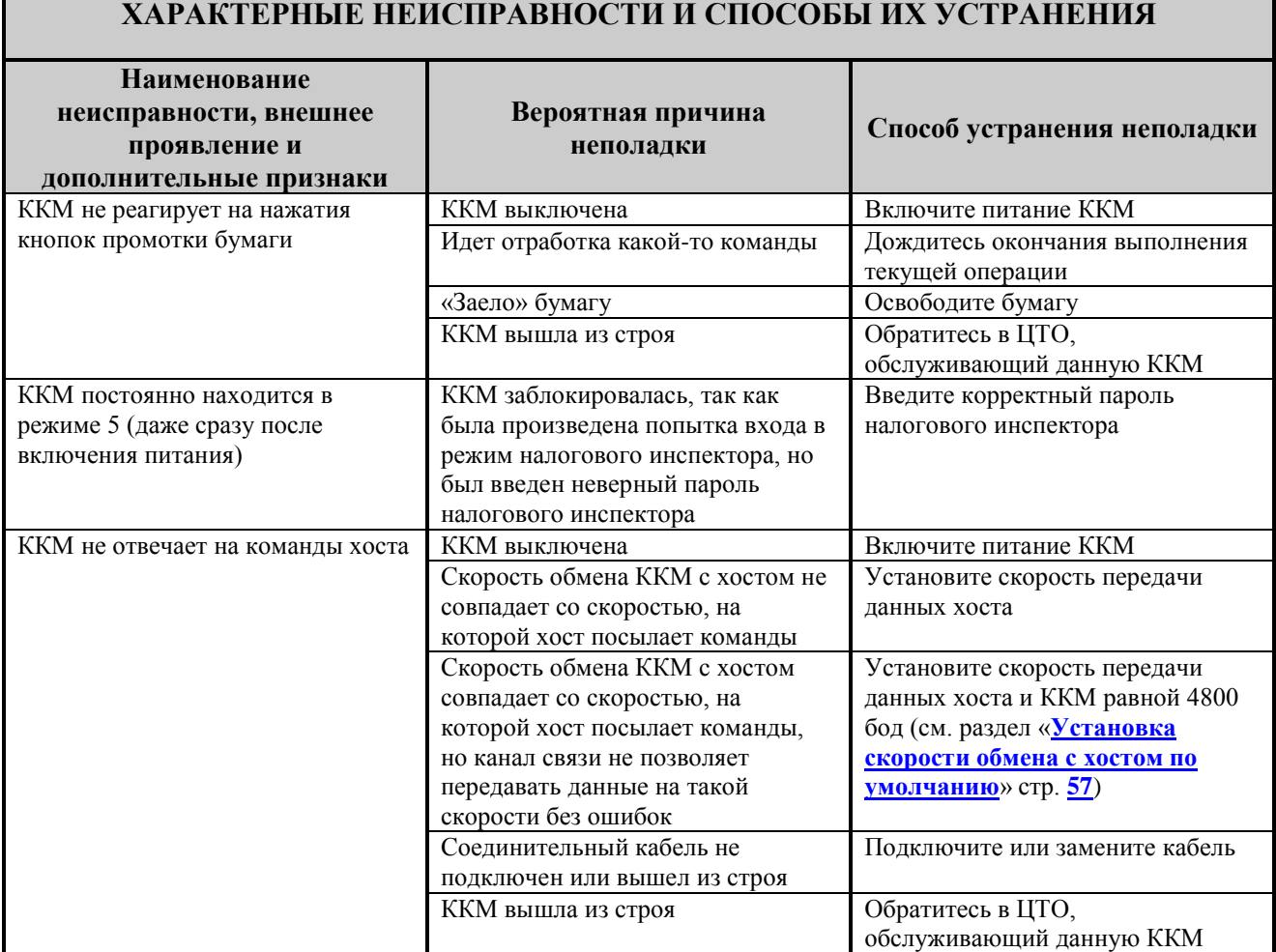

# <span id="page-56-0"></span>**ДРУГИЕ ВОЗМОЖНОСТИ ККМ.**

## <span id="page-56-1"></span>**Тестирование**

На заводе-изготовителе каждая ККМ проходит 24-часовой тестовый прогон – циклическое выполнение тестовой печати. Для выполнения данного теста используйте команду «Тестовый прогон» (19H) или включите питание ККМ, удерживая нажатой кнопку промотки чековой ленты (при этом период повторения цикла тестового прогона устанавливается равным 5 минутам). Если ККМ находится в состоянии «Ошибка ОЗУ» или «ЗАМЕНА ФП», тестовый прогон кнопками не запускается. Название документа: «ТЕХНОЛОГИЧЕСКИЙ ТЕСТ»

В теле документа тестового прогона печатаются реквизиты версий ПО ККМ и ПО ФП.

Прерывание тестового прогона – нажатие любой из кнопок промотки лент или подача команды «Прерывание тестового прогона». При этом необходимо дождаться надписи в чеке теста «КОНЕЦ ТЕСТА»

## <span id="page-56-2"></span>**Установка скорости обмена с хостом по умолчанию**

Для установки скорости обмена ККМ с хостом равной значению по умолчанию (4800 бод):

- 1. Выключите ККМ.
- 2. Нажмите и удерживайте нажатой кнопку промотки чековой ленты или операционного журнала.
- 3. Включите питание ККМ, не отпуская кнопку.
- 4. После того, как ККМ начала печатать текст тестового прогона, отпустите кнопку.

После этого скорость обмена ККМ с хостом равна 4800 бод.

### <span id="page-56-3"></span>**Печать заголовка документа**

ККМ предоставляет возможность оформлять любые отчетные документы, не входящие в список отчетов ККМ. Для этого используется команда протокола 18H, в которой передаются название документа (отчета) и его номер. Команда инкрементирует сквозной номер документа. Остальные строки отчета можно формировать печатью строк.

## <span id="page-56-4"></span>**Контроль часов**

В ККМ имеется возможность отслеживать сбой внутренних часов. Для того чтобы включить контроль часов, необходимо изменить настройки в Таблице 1 «Тип и режим кассы» в поле 36. Значение параметра «0» говорит о том, что контроль часов отключѐн. Ненулевые значения параметра (допустимый диапазон 1…99) указывают, на какое максимальное количество дней может расходиться дата текущего документа с датой последней записи в ФП. Проверка производится при выполнении операций продажи, покупки, возврата продажи, возврата покупки, сторно, скидки, сторно скидки, надбавки, сторно надбавки, закрытия чека с итогом и при снятии сменного итога с гашением. Если обнаруживается расхождение в датах на количество дней, большее, чем указано в таблице, то

ККМ выдаѐт ошибку C0h «Контроль даты и времени (подтвердите дату и время)» и ждѐт подтверждения даты.

# <span id="page-58-0"></span>**ПРИЛОЖЕНИЕ 1 КОМАНДЫ, ПОДДЕРЖИВАЕМЫЕ ККМ**

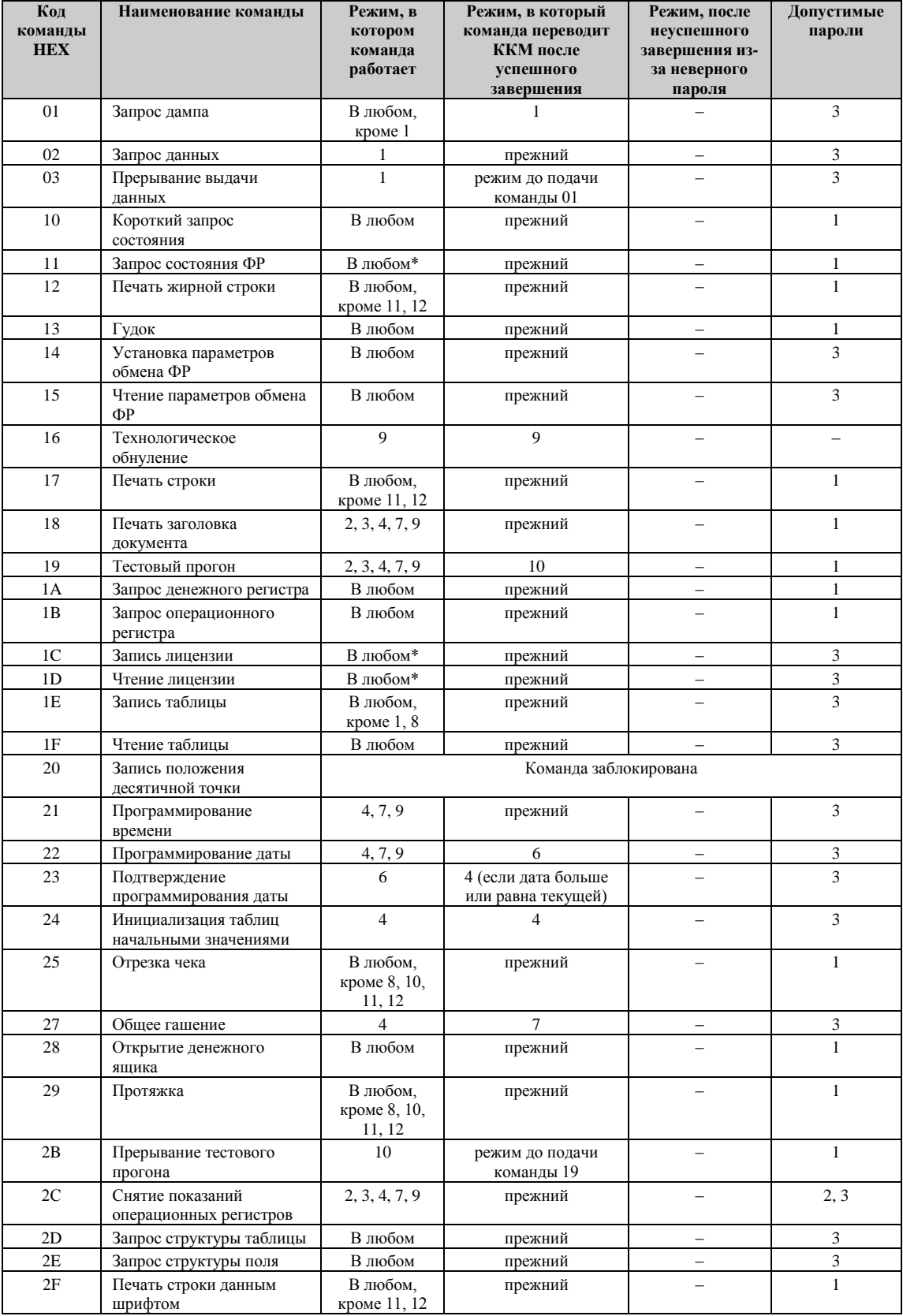

### **ККМ «ШТРИХ-ФР-К» 60 Приложение 1**

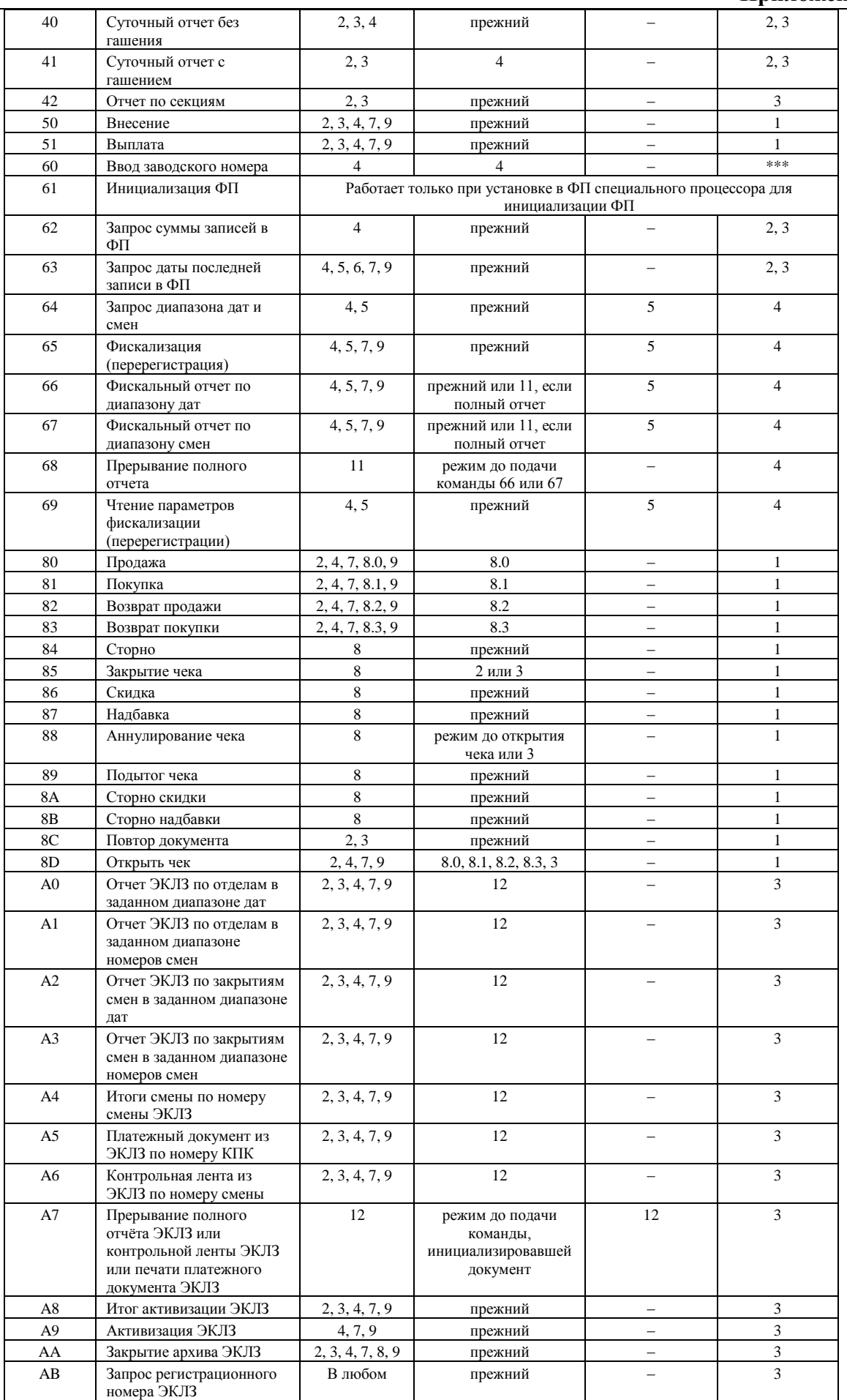

### **Инструкция по эксплуатации Приложение 1 61**

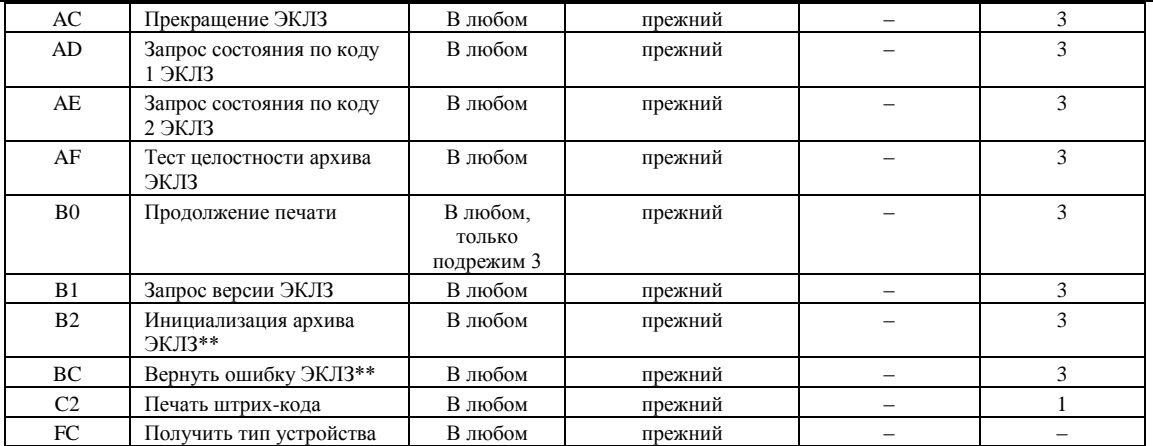

\* кроме режима 1 при запросе данных из ФП.

\*\* команды «Инициализация архива ЭКЛЗ» и «Вернуть ошибку ЭКЛЗ» работают только с отладочным комплектом ЭКЛЗ.

\*\*\* для команды «Ввод заводского номера» установлен пароль «0».

Обозначение паролей в таблице:

1 – Пароль любого оператора, кроме НИ

2 – Пароль администратора

3 – Пароль системного администратора

4 – Пароль НИ

# <span id="page-61-0"></span>**ПРИЛОЖЕНИЕ 2 КОДЫ ОШИБОК**

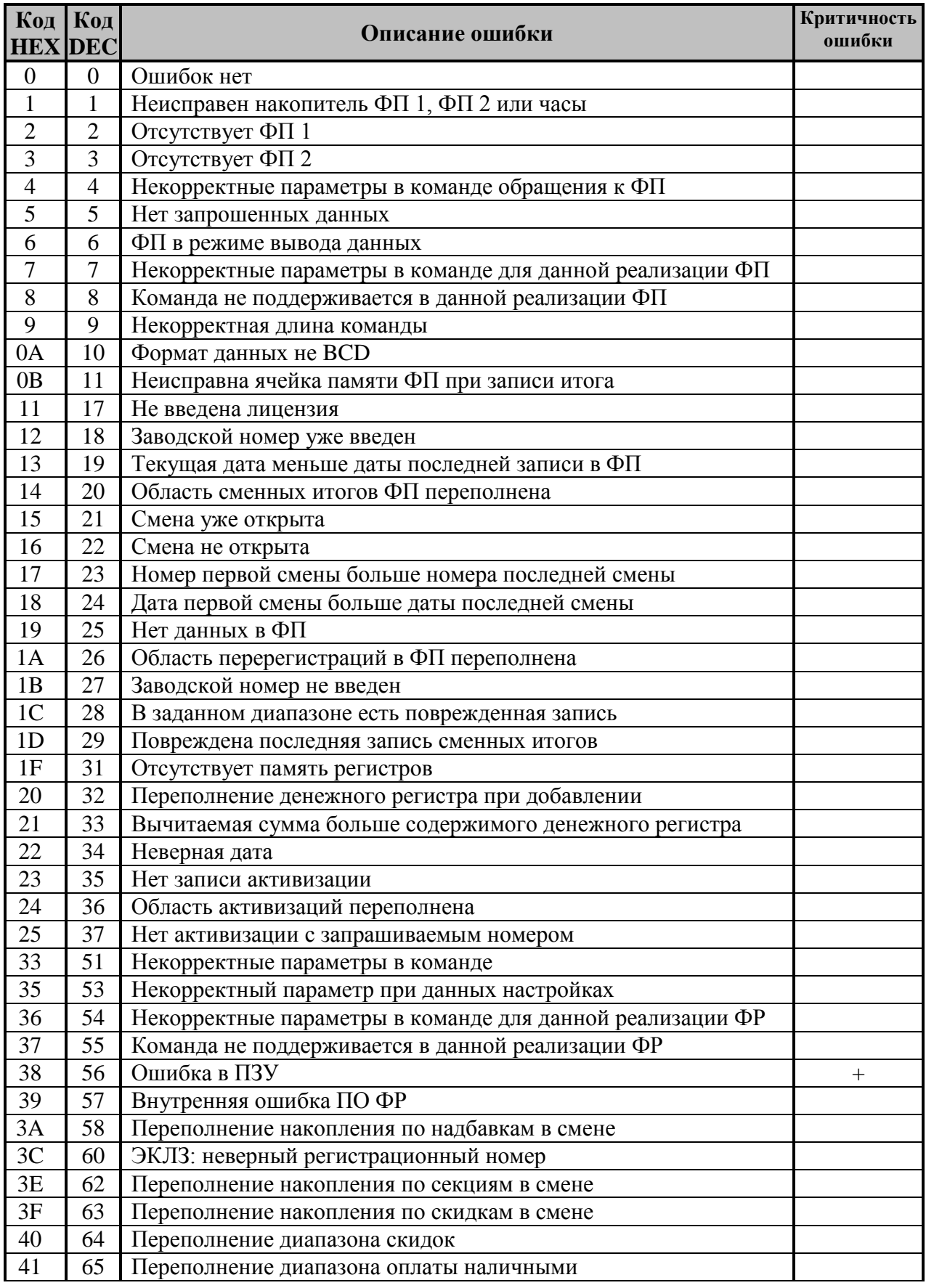

### **Инструкция по эксплуатации Приложение 2 63**

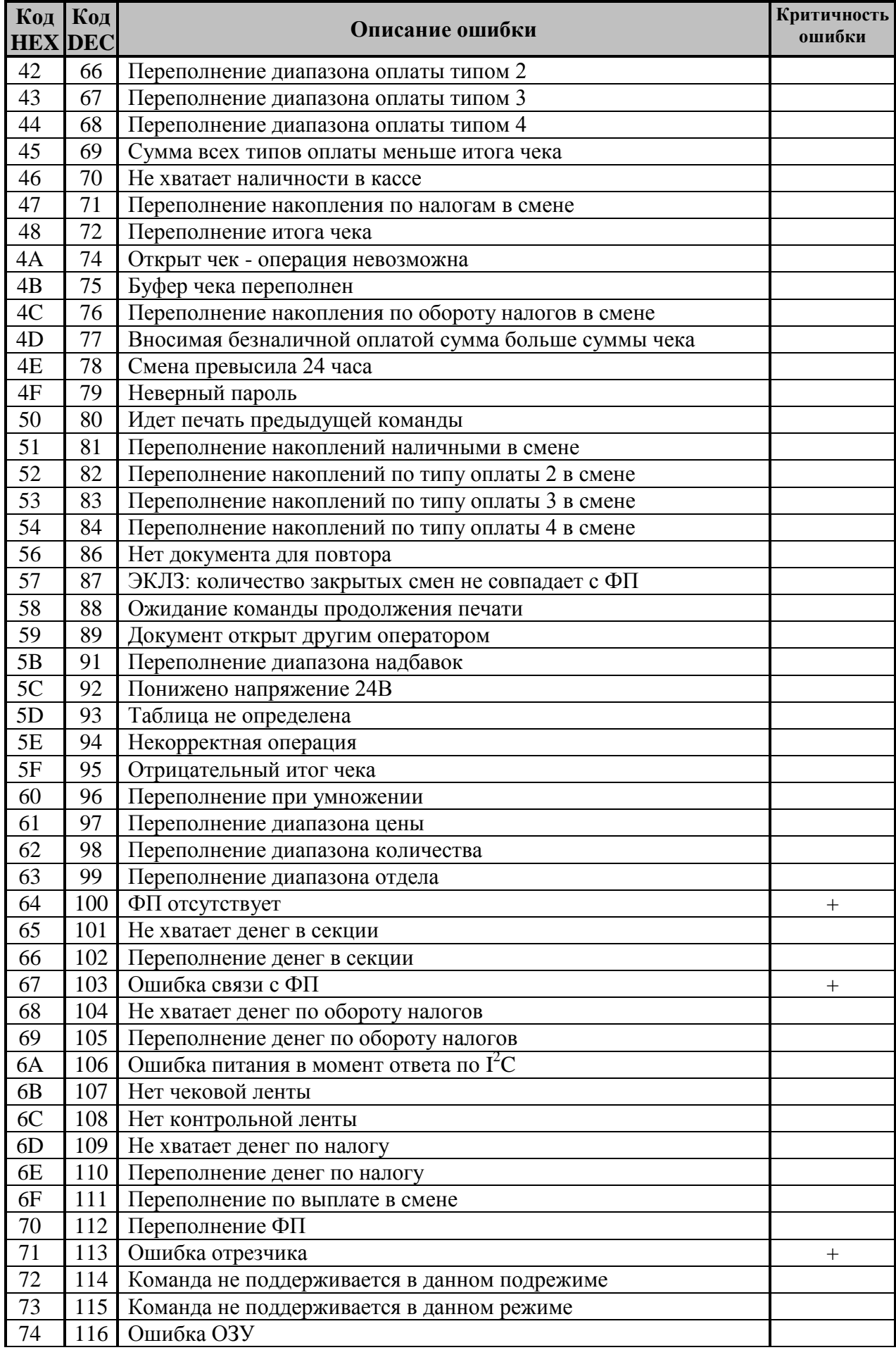

### **ККМ «ШТРИХ-ФР-К»**

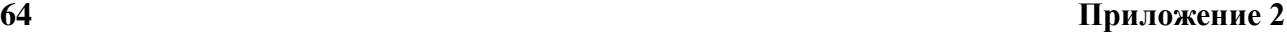

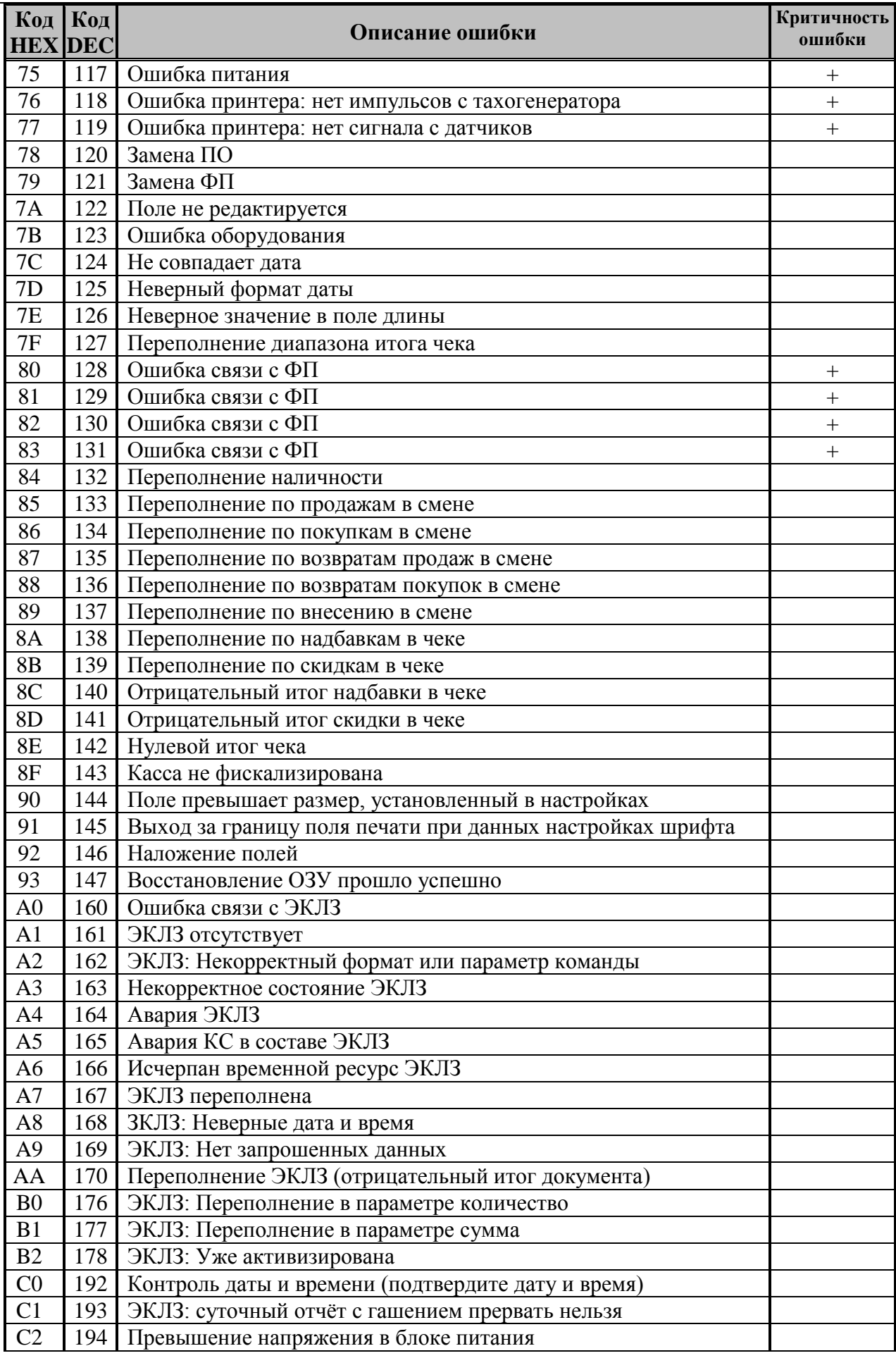

### **Инструкция по эксплуатации Приложение 2 65**

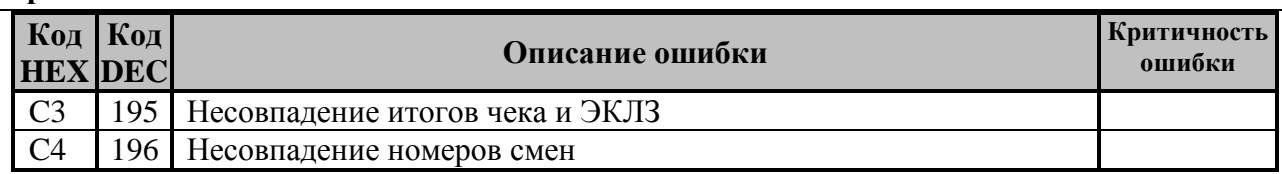

**Примечание:** *Ошибки с кодами 01…2F формируются при обмене системного блока ФР и фискальной памяти ФП.*

# <span id="page-65-0"></span>**ПРИЛОЖЕНИЕ 3**

## <span id="page-65-1"></span>**Подключение денежного ящика**

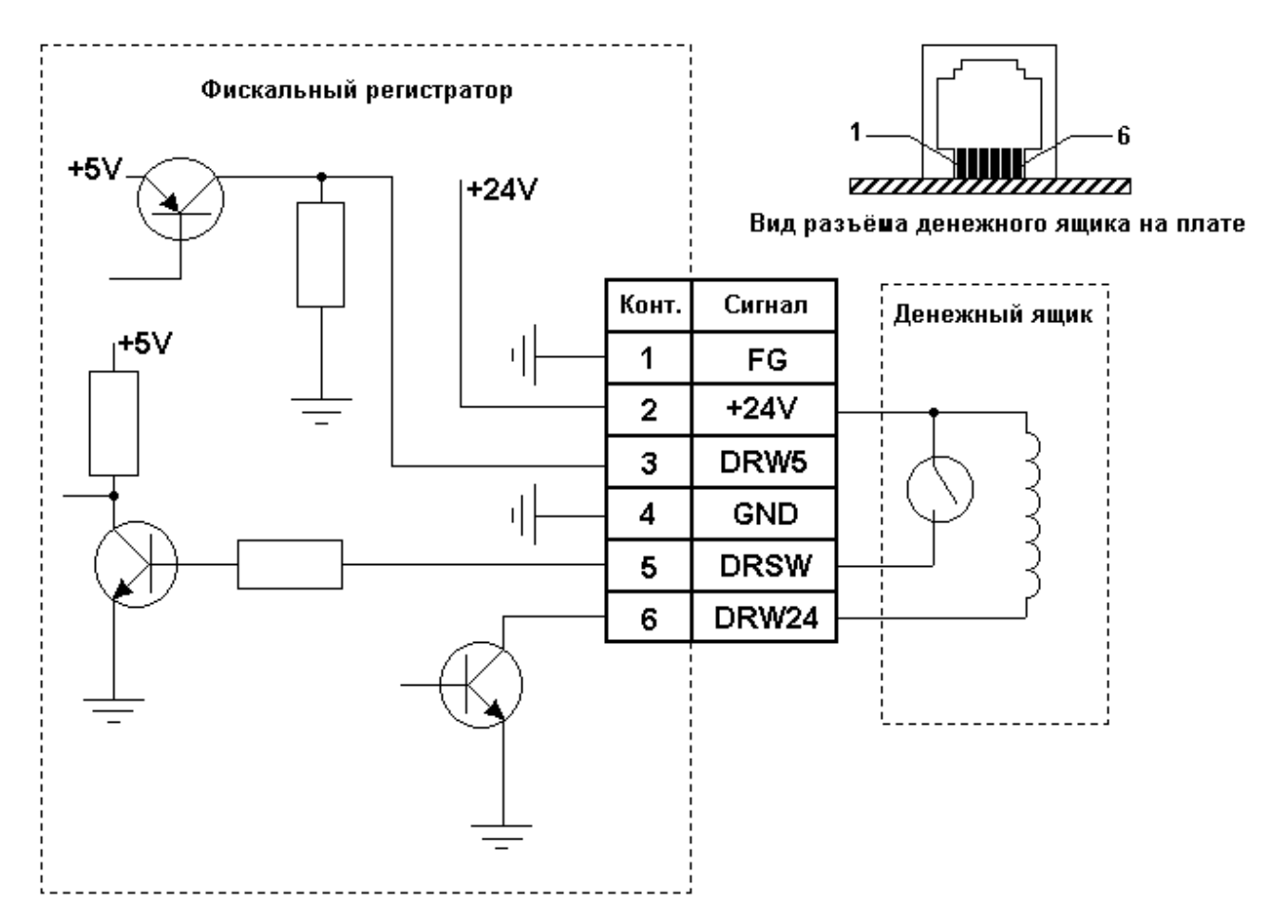

## <span id="page-65-2"></span>**Кабель для подключения ККМ «ШТРИХ-ФР-К» к ПК**

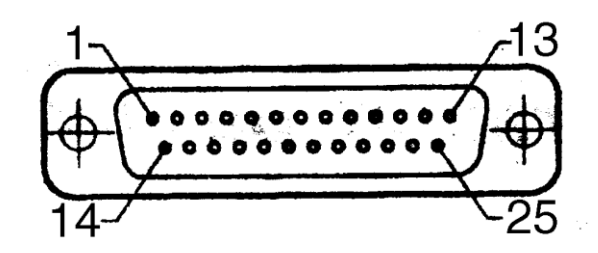

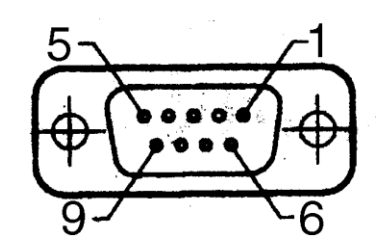

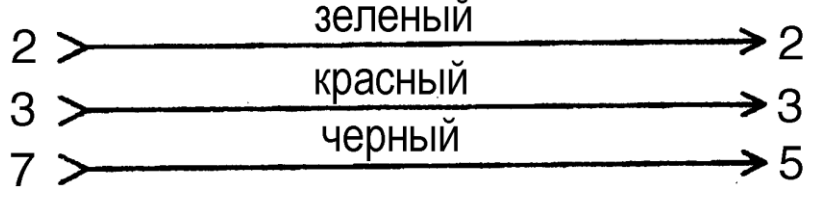

# **НТЦ «Штрих-М» h t t p : / / www [.s h t r i h](http://www.shtrih-m.ru/) - m . r u / i n f o @ [s h t r i h](mailto:info@shtrih-m.ru) - m . r u**

### **115280, г. Москва, ул. Мастеркова, д. 4, НТЦ «Штрих-М» (495) 787-60-90 (многоканальный)**

### **Служба поддержки и технических консультаций:**

Техническая поддержка пользователей программных продуктов «Штрих-М». Решение проблем, возникающих во время эксплуатации торгового оборудования (ККМ, принтеров, сканеров, терминалов и т.п.) и программного обеспечения (от тестовых программ и драйверов до программноаппаратных комплексов).

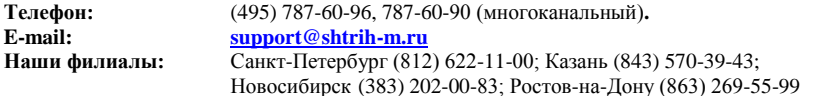

### **Отдел продаж:**

Отдел по работе с клиентами, оформление продаж и документов, информация о наличии товаров. Консультации по вопросам, связанным с торговым оборудованием, программным обеспечением, их интеграцией и внедрением.

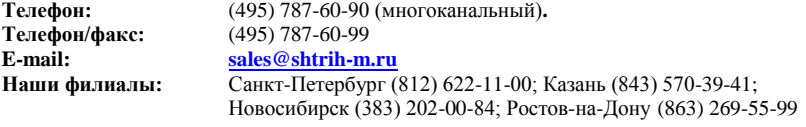

### **Отдел по работе с партнерами:**

Отдел по работе с партнерами «Штрих-М» и крупными клиентами.

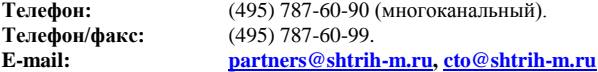

### **Отдел торговых систем:**

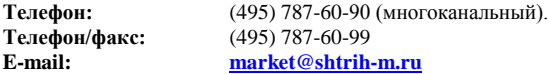

### **Отдел разработки:**

Отдел разработки программных (драйверы, программы и т.д.) и аппаратных (ККМ, весы, MemoPlus и прочее) продуктов, предлагаемых «Штрих-М».

**E-mail: [info@shtrih-m.ru](mailto:info@shtrih-m.ru)**